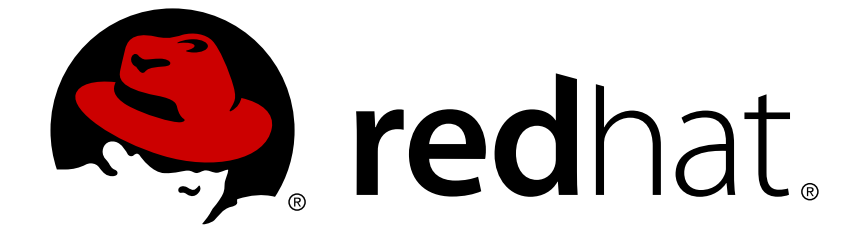

# **Red Hat JBoss Web Server 1.0**

# インストールガイド

for Use with Red Hat JBoss Web Server

エディッション 1.0.2

Last Updated: 2017-11-13

for Use with Red Hat JBoss Web Server エディッション 1.0.2

Laura Bailey lbailey@redhat.com

Eva Kopalová ekopalov@redhat.com

# 法律上の通知

Copyright © 2011 Red Hat, Inc..

This document is licensed by Red Hat under the Creative Commons [Attribution-ShareAlike](http://creativecommons.org/licenses/by-sa/3.0/) 3.0 Unported License. If you distribute this document, or a modified version of it, you must provide attribution to Red Hat, Inc. and provide a link to the original. If the document is modified, all Red Hat trademarks must be removed.

Red Hat, as the licensor of this document, waives the right to enforce, and agrees not to assert, Section 4d of CC-BY-SA to the fullest extent permitted by applicable law.

Red Hat, Red Hat Enterprise Linux, the Shadowman logo, JBoss, OpenShift, Fedora, the Infinity logo, and RHCE are trademarks of Red Hat, Inc., registered in the United States and other countries.

Linux ® is the registered trademark of Linus Torvalds in the United States and other countries.

Java ® is a registered trademark of Oracle and/or its affiliates.

XFS ® is a trademark of Silicon Graphics International Corp. or its subsidiaries in the United States and/or other countries.

MySQL ® is a registered trademark of MySQL AB in the United States, the European Union and other countries.

Node.js ® is an official trademark of Joyent. Red Hat Software Collections is not formally related to or endorsed by the official Joyent Node.js open source or commercial project.

The OpenStack ® Word Mark and OpenStack logo are either registered trademarks/service marks or trademarks/service marks of the OpenStack Foundation, in the United States and other countries and are used with the OpenStack Foundation's permission. We are not affiliated with, endorsed or sponsored by the OpenStack Foundation, or the OpenStack community.

All other trademarks are the property of their respective owners.

# 概要

This book contains information related to installation and basic configuration of Red Hat JBoss Web Server components. It also includes hardware and platform requirements, and installation prerequisites.

# 目次

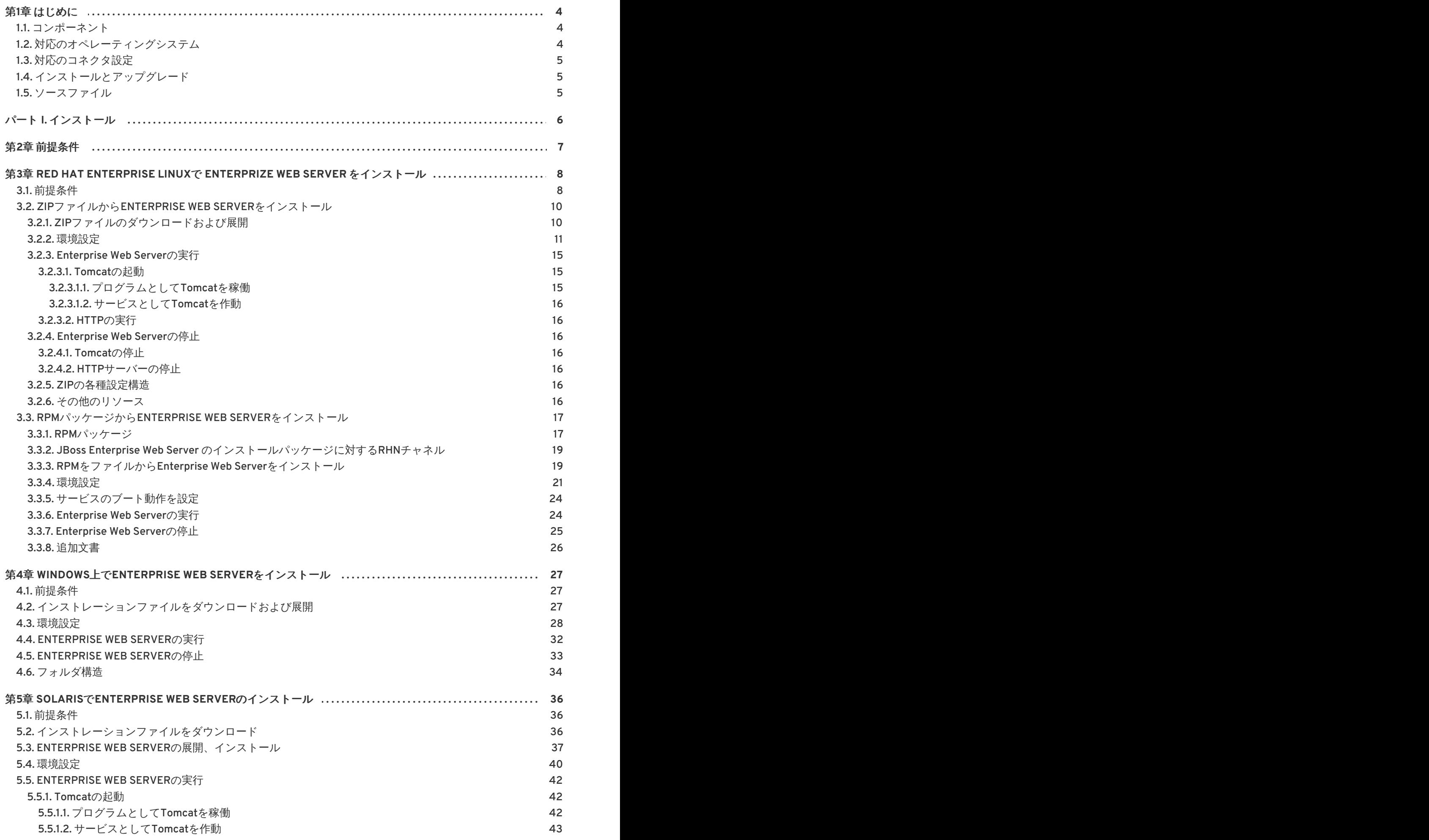

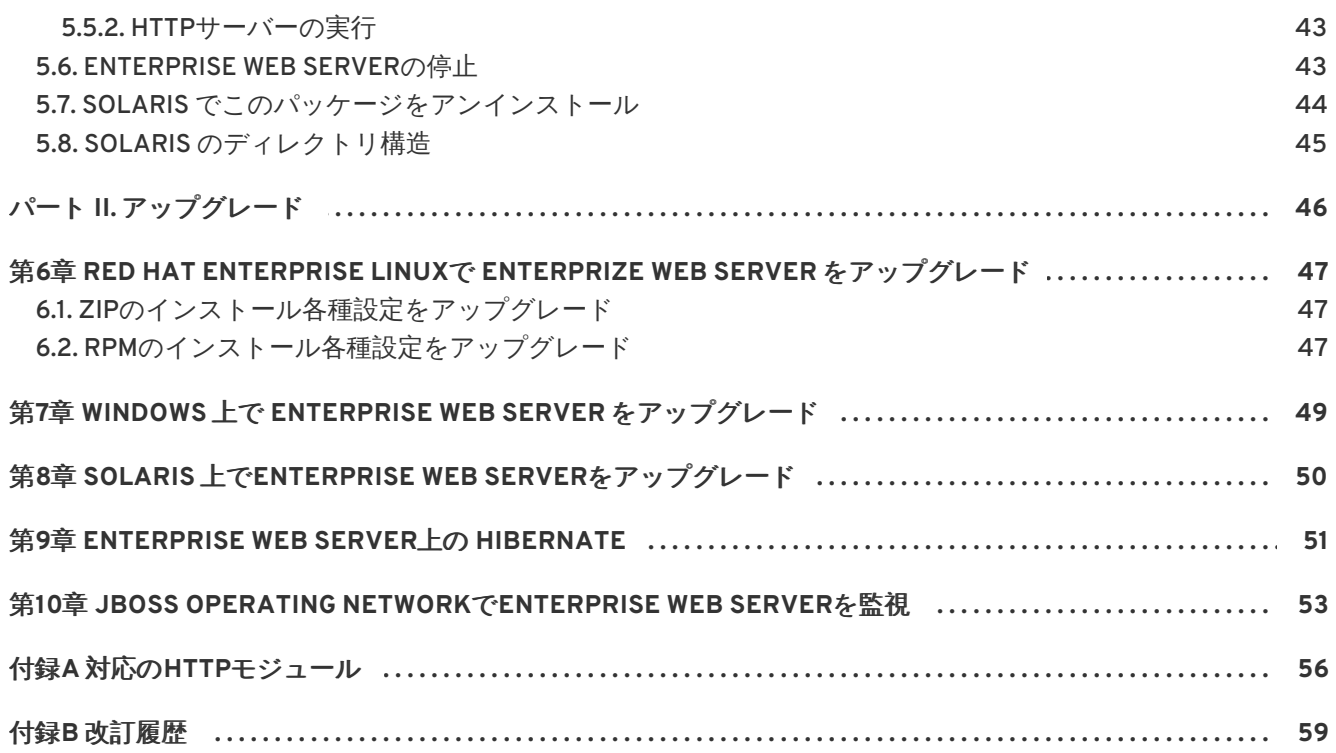

# <span id="page-7-0"></span>第**1**章 はじめに

JBoss Enterprise Web Serverは完全統合型かつ認証済みのコンポーネント群で、Java Web アプリケー ションのホスティングを行います。JEWSは Web サーバー (Apache Http サーバー)、Apache Tomcat Servlet コンテナ、ロードバランサ (mod\_jk および mod\_cluster)、Tomcat Native ライブラリで構成さ れています。

このインストールガイドは、対応のオペレーティングシステムにおけるJBoss Enterprise Web Serverの インストール、マイナーアップグレード、基本設定について必要とされる情報をまとめています。

# <span id="page-7-1"></span>**1.1.** コンポーネント

JBoss Enterprise Web Serverは以下のコンポーネントから構成されています。

- **Apache Tomcat**は、Java Servlet Specification に沿ったサーブレットコンテナで、JBoss Enterprise Web ServerにはApache Tomcat 6 と Apache Tomcat 5が含まれています。
- **Apache Native**は Tomcat のライブラリで、Tomcatの拡張性、性能、ネーティブサーバー技術 との統合性を向上します。また、これにはAPR (Apache Portable Runtime)の実装も含まれてい ます。APRは、Apache HTTP Serverおよび Apache Tomcat の通信を行うためのバイナリプロ トコルです。
- **Apache Tomcat Connectors** (mod\_jk, mod\_cluster) はApache HTTP Server と Apache Tomcat の間のコネクタです。mod\_clusterは JBoss ネーティブのロードバランサで、mod\_jkより効率 性、信頼性、拡張性が高くなっています。
- **Apache HTTP Server**は、Apache Software [Foundation](http://www.apache.org/)により開発されたオープンソースの Web サーバーです。この実装は、現在のHTTP規格に準拠しています。

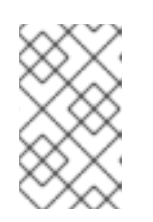

# 注記

同梱のApache HTTP Serverは、デフォルトで Secure Socket Layer (SSL) に対 応していますが、削除するにはお使いのインストール設定におけるSSL削除の項 を参照してください。

**Hibernate** は、オブジェクト関係マッピングのフレームワークで、同梱の Hibernate には Hibernate Core、Hibernate Annotations、Hibernate EntityManager with JPA 1.0 APIsが含まれ ています。

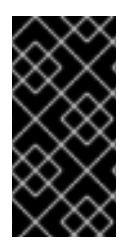

# 重要

Red Hat Enterprise LinuxなどのRed Hat製品は、Red Hat Key で署名されこれらのパッ ケージやJARはRed Hat提供のものであると示しています。Red Hat署名のJARについて はご利用中の製品ディストリビューションはRed Hatにより提供されているディストリ ビューションであるとご安心いただけます。

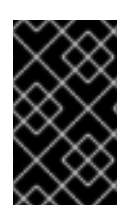

# 重要

現在tomcat-jkstatus-antライブラリがJBoss Enterprise Web Serverに含まれています が、次のリリースではこのライブラリは廃止予定で、デフォルトでは含まれなくなりま す。

<span id="page-7-2"></span>**1.2.** 対応のオペレーティングシステム

JBoss Enterprise Web Serverの本リリースは、以下のオペレーティングシステムに対し認定がおりてい ます。

- Red Hat Enterprise Linux 6 最新アップデート(x86, x86 64)
- Red Hat Enterprise Linux 5 最新アップデート (x86, x86\_64)
- Red Hat Enterprise Linux 4 最新アップデート (x86, x86\_64)
- Solaris 10 (x86, x86\_64, SPARC64)
- Solaris 9 (x86, SPARC32, SPARC64)
- Windows Server 2008 R2 (x86, x86\_64)
- Windows Server 2003 SP2 (x86, x86\_64)

# <span id="page-8-0"></span>**1.3.** 対応のコネクタ設定

JBoss Enterprise Web Serverの本リリースは、以下の組み合わせにおいて認定がおりています。

- Apache HTTP Server + mod\_cluster + JBoss EAP 5.x
- Apache HTTP Server + mod\_cluster + Tomcat 6
- Apache HTTP Server + mod\_jk + JBoss EAP 5.x
- Apache HTTP Server + mod\_jk + Tomcat 5
- Apache HTTP Server + mod\_jk + Tomcat 6

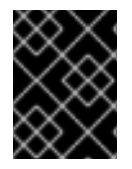

# 重要

ご注意いただきたいのが、mod\_clusterは Tomcat 6 上でのみ機能し、Tomcat 5には対応 していません。

# <span id="page-8-1"></span>**1.4.** インストールとアップグレード

JBoss Enterprise Web ServerのインストールについてはパートI[「インストール」](#page-28-1)を、JBoss Enterprise Web ServerのアップグレードについてはパートII[「アップグレード」を](#page-51-0)参照してください。

# <span id="page-8-2"></span>**1.5.** ソースファイル

以下の場所からソースファイルを取得可能です。

### **SRPM**

[ftp://ftp.redhat.com/pub/redhat/jbeap/ews/1.0.2/en/source](ftp://ftp.redhat.com/pub/redhat/jbeap/ews/1.0.2/en/source )

# ソースの**ZIP**ファイル

[ftp://ftp.redhat.com/pub/redhat/jbews/1.0.2/en/source/jboss-ews-src-1.0.2.zip](ftp://ftp.redhat.com/pub/redhat/jbews/1.0.2/en/source/jboss-ews-src-1.0.2.zip )

パート **I.** インストール

<span id="page-9-0"></span>JBoss Enterprise Web Server のインストール方法は、各オペレーティングシステムで変わってきま す。ご利用中のオペレーティングシステムに該当するインストールの章を参照してください。

- Red Hat Enterprise Linux[については、](#page-20-2)3章 Red Hat Enterprise Linux で Enterprize Web Server を インストールを参照。
- Windows は4章Windows*上でEnterprise Web Server[をインストール](#page-34-0)*を参照。
- Solaris は5章 Solaris でEnterprise Web Server[のインストール](#page-43-1)を参照。

# <span id="page-10-0"></span>第**2**章 前提条件

JBoss Enterprise Web Serverのインストール前に、以下の前提条件を満たす必要があります。

- JBoss Enterprise Web Server のインストールに十分なディスクの空き容量
- ご利用中のアプリケーション用に十分な空き容量

# <span id="page-11-0"></span>第**3**章 **RED HAT ENTERPRISE LINUX**で **ENTERPRIZE WEB SERVER** をインストール

Red Hat Enterprise Linux では、JBoss Enterprise Web Serverは2つの方法でインストール可能です。

● Red Hat [Customer](access.redhat.com) Portal にあるZIPファイルから (「ZIPファイルからEnterprise Web Server [をインストール」参照](#page-16-0))

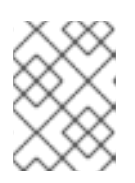

# 注記

ZIPからのインストールですが、JBoss Enterprise Web Serverはどこにでも展 開、インストール可能です。

• from RPM packages from Red Hat Network (RHN, refer to 「RPMパッケージからEnterprise Web Server[をインストール」](#page-24-1))

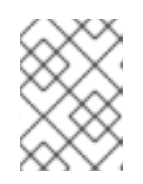

# 注記

RPMパッケージからのインストールは Web サーバーと**service** コマンドを統合 し、そのリソースを絶対パスにインストールします。

# 警告

RPMのインストールは Java ライブラリファイルを共有します。Enterprise Web ServerがEnterprise Application Platform と共存し、両方がRPMパッケージからイ ンストールされた場合、ライブラリバージョンのコンフリクトが発生します。この 問題を回避するには、1つのソフトウェアをRPMで、もう1つをZIPファイルからイ ンストールしてください。

# <span id="page-11-1"></span>**3.1.** 前提条件

Red Hat Enterprise Linuxで JBoss Enterprise Web Server をインストールする前に以下を確認します。

- 対応のJava がインストールされていること(手順3.1「Java のインストール」参照)。
- 必要なパッケージがインストールされていること (手順3.2「必要なパッケージのインストー ル」参照)。
- classpathx-jaf パッケージが削除されていること (手順3.3「classpathx-jaf の削除」参照)。

# 手順**3.1 Java** のインストール

この手順に従い、対応のJava バージョンをインストール、設定します。

- 1. ご利用中のシステムを該当のチャネルへサブスクライブします。
	- o Red Hat Enterprise Linux6向けの補助RHELサーバー
- Red Hat Enterprise Linux5向けの補助RHELサーバー
- Red Hat Enterprise Linux 4 向けの追加機能
- 2. コマンドラインからroot ユーザーで Java 1.6 をインストールするためのコマンドを実行しま す。
	- Red Hat Enterprise Linux5およびRed Hat Enterprise Linux6では、**yum install** コマン ドを使います。

# yum install java-1.6.0-*<VENDOR>*-devel

*<VENDOR>* を**sun**、**ibm**あるいは **openjdk**で置き換えてください。

Red Hat Enterprise Linux4では、**up2date** コマンドを実行します。

# up2date java-1.6.0-*<VENDOR>*-devel

*<VENDOR>* を**sun**あるいは**ibm**で置き換えてください。

3. 以下のコマンドを root ユーザーで実行し (別のユーザーから切り替える場合、**su -**コマンドを 実行するようにしてください) 、正しいJDKが利用されていることを確認します。

# alternatives --config java

# alternatives --config javac

これらのコマンドは、利用可能なJDKのバージョン一覧を返します。使用中のバージョンには プラスのマーク(**+**) が付けられます。設定したJDKが希望のオプションでない場合、コマンドラ インにある指示の通り、正しいJDKに切り替えます。

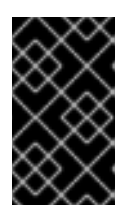

#### 重要

**java** と **javac**コマンドを使うソフトウェアは、alternatives で設定したJDKを 利用します。Java alternatives を切り替えるとこれらのソフトウェアの稼働に 悪影響を与える可能性があります。

4. 必要なパッケージをインストールします (手順3.2「必要なパッケージのインストール」参照)。

手順**3.2** 必要なパッケージのインストール

Red Hat Networkに登録し適切なチャネルにサブスクライブしているシステムを利用している場合、 パッケージをレポジトリにマウント、あるいはオンラインレポジトリからインストールすることができ ます。この手順に従いパッケージをオンラインレポジトリからインストールします。

オンラインレポジトリから必要なパッケージをインストールするには、この手順に従います。

- 1. オペレーティングシステムのバージョンにあわせ、root ユーザーで各インストール用コマンド を実行します。
	- o Red Hat Enterprise Linux 5および6の場合
		- yum install distcache pcre

Red Hat Enterprise Linux 4の場合

# up2date distcache pcre

- 2. プロンプトが出ると**y**を押し次に進みます。
- 3. インストールが完了すると、以下のコマンドを実行しパッケージがインストールされているこ とを確認します。

# rpm -q distache pcre

パッケージがインストールされている場合、コマンドの出力でパッケージ名およびバージョン 番号を表示します。

4. ZIPファイル (「ZIPファイルからEnterprise Web Server[をインストール」](#page-16-0))あるいは RPM(「RPMパッケージからEnterprise Web Server[をインストール」](#page-24-1))からJBoss Enterprise Web Server をインストールします。

# 手順**3.3 classpathx-jaf** の削除

この手順に従いclasspathx-jafパッケージをアンインストールします。

- 1. シェルプロンプトでroot ユーザーになります。
- 2. Red Hat Enterprise Linuxのバージョンにより、該当のコマンドを実行し当パッケージをアンイ ンストールします。
	- o Red Hat Enterprise Linux 5および6の場合

# yum remove classpathx-jaf

- Red Hat Enterprise Linux 4の場合
	- # rpm -e classpathx-jaf

# <span id="page-13-0"></span>**3.2. ZIP**ファイルから**ENTERPRISE WEB SERVER**をインストール

JBoss Enterprise Web ServerをZIPファイルからインストールする前に必須パッケージをすべてインス トールするようにしてください (手順3.2「必要なパッケージのインストール」参照)。

# <span id="page-13-1"></span>**3.2.1. ZIP**ファイルのダウンロードおよび展開

JBoss Enterprise Web Serverをインストールするにはインストール用のZIPファイルをダウンロード、 展開します。ZIPファイルは、Red Hat [Customer](https://access.redhat.com) Portal から取得できます。

### 手順**3.4 Enterprise Web Service** の**ZIP**ファイルをダウンロード

JBoss Enterprise Web ServerのZIPファイルをRed Hat [Customer](https://accessredhat.com) Portal サイトからダウンロードしま す。

- 1. Web ブラウザで<http://access.redhat.com> を開きます。
- 2. 右上端にある **Log in** ボタンをクリックします。
- 3. ログイン情報を入力し、**Log in**をクリックします。
- 4. ページ上部にあるメニューバーの **Downloads**オプションにマウスをかざし、表示メニュー の**JBoss Enterprise Middleware** にある**Downloads**をクリックします。
- 5. **Product** ドロップダウン欄の**Web Server**をクリックします。
- 6. Software Downloadsページで、Version のドロップダウンボックスにて製品のバージョンを選 択し、下の**Releases** タブで正しいバージョンの**JBoss EWS** へのリンクをクリックします。
- 7. Software Details ページにて、File のドロップダウンボックスの隣にある**Download** ボタンを クリックします。

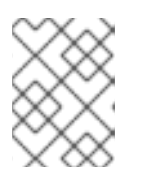

注記

ご利用中のシステムおよびアーキテクチャ向けのファイルであることを確認し ます。

- 8. ダウンロードファイルを確認します。
- 9. ZIPファイルを正常にダウンロードした後、手順3.5「ZIPファイルの展開」に従いJBoss Enterprise Web ServerのZIPファイルを展開します。

#### 手順**3.5 ZIP**ファイルの展開

ダウンロードしたファイルを展開します。

- 1. コマンドラインでZIPファイルの含まれているディレクトリに移動します。
- 2. 以下の**unzip** コマンドを実行します。

unzip *<FILE\_NAME>* -d *<TARGET\_DIRECTORY>*

*FILE\_NAME* をダウンロードしたファイル名で、*TARGET\_DIRECTORY* を展開先のディレクトリ へのパスで置き換えます。

# 注記

展開ディレクトリつまり、JBoss Enterprise Web Serverのインストール先の ディレクトリは**\$EWS\_HOME**とします。*<EWS\_HOME>* のフォーマットを使い、 利用しているディレクトリへの全体パスを示します。例え ば、*<EWS\_HOME>*/httpd could refer to the **/opt/jboss-ews-1.0/httpd** の パスなどです。

ZIP[の展開後、環境を正しく設定してから](#page-16-1)JBoss Enterprise Web Serverを起動させます(「環境 設定」参照)。

#### <span id="page-14-0"></span>**3.2.2.** 環境設定

JBoss Enterprise Web Server稼働前にJAVA\_HOME の変数を設定する必要があります (手順 3.6「JAVA\_HOMEの設定」参照)。

オプションで、以下を行うことも可能です。

- ApacheおよびTomcatユーザーを作成しセキュアでシンプルなユーザー管理ができる(手順 3.8「Apache ユーザーの設定」 and 手順3.7「Tomcatユーザの作成」参照)
- SSLサポートの削除 (手順3.9「SSLの削除」参照)
- log4jロギングの追加 (手順3.10「log4jの設定」の参照)
- mod\_jk あるいは mod\_clusterを有効化 (手順3.11「mod\_jkの設定」 および 手順 3.12「mod\_clusterの設定」を参照)

環境設定後に post-installation スクリプトの実行 (手順3.13「Post-intallation スクリプトの実行」参照)

### 手順**3.6 JAVA\_HOME**の設定

この手順に従いTomcatが対応の Java を指定するように**JAVA\_HOME** 変数を設定します。

- 1. Tomcatの**bin** ディレクトリで(**\$EWS\_HOME/tomcat5/bin** あるいは **\$EWS\_HOME/tomcat6/bin**)、**setenv.sh** ファイルを作成します(例:**vim tomcat***<VERSION>***/bin/setenv.sh**コマンドを実行)。
- 2. JAVA\_HOME パスの定義をファイルに追加します。例:**export JAVA\_HOME=/usr/lib/jvm/jre-1.6.0-openjdk.x86\_64**

### 手順**3.7 Tomcat**ユーザの作成

この手順に従いTomcatユーザーおよび親グループを作成します。

- 1. シェルプロンプトでroot ユーザーになります。
- 2. 以下のコマンドを実行し、Tomcatユーザーグループを作成します。

# groupadd -g 91 -r tomcat

- 3. \$EWS\_HOMEに移動します。
- 4. \$EWS HOMEから以下のコマンドを実行し、TomcatユーザーグループにTomcatユーザーを作 成します。

# useradd -c "Tomcat" -u 91 -g tomcat -s /bin/sh -r -d /home/tomcat tomcat

5. \$EWS\_HOMEから以下のコマンドを実行し、**tomcat** ユーザーにTomcatディレクトリの所有権 を割り当て、ユーザーがTomcatサービスを実行できるようにします。

# chown -R tomcat:tomcat tomcat*<VERSION>*

該当のTomcatバージョン番号(**5** あるいは **6**)で *<VERSION>* を置き換えてください。

- 6. \$EWS\_HOME から**ls -l** コマンドを実行し、TomcatユーザーがTomcatディレクトリの所有者 かどうかを確認します。
- 7. 必ず、**tomcat** ユーザーが親ディレクトリすべてに対して実行権限を持つようにしてくださ い。

#### <span id="page-16-1"></span><span id="page-16-0"></span>手順**3.8 Apache** ユーザーの設定

この手順に従いApacheユーザーを設定します。

1. root ユーザーで以下のコマンドを実行し、Apacheユーザーグループを作成します。

# groupadd -g 48 -r apache

2. 以下のコマンドを実行し、Apache ユーザーグループを作成します。

# useradd -c "Apache" -u 48 -g apache -s /bin/sh -r -d /home/apache apache

3. **\$EWS\_HOME**へ移動してから、以下のコマンドを実行し**apache**ユーザーにApache ディレクト リの所有権を割り当て、ユーザーが **httpd** サービスを実行できるようにします。

# chown -R apache:apache httpd

4. \$EWS\_HOME から**ls -l**を入力し、**apache** ユーザーが該当の Apache インストールパスへの 実行権限を持つか確認してください。出力は以下のようになります。

drwxrwxr-- 11 apache apache 4096 Feb 14 06:52 httpd

#### 手順**3.9 SSL**の削除

JBoss Enterprise Web ServerはデフォルトでSSLに対応していますが、削除可能です。

この手順に従いSSLを削除、あるいは再追加します。

- 1. **\$EWS\_HOME/httpd/conf.d/** ディレクトリに移動します。
- 2. SSL設定ファイルの名前変更
	- SSLを削除するには、**ssl.conf**の名前を**ssl.conf.disabled**に変更します。
	- SSLを再追加するには、**ssl.conf.disabled**の名前を**ssl.conf**に変更します。

#### 手順**3.10 log4j**の設定

Tomcatで**log4j** ロギングを追加するには、この手順に従います。

- 1. **\$EWS\_HOME/extras/** ディレクトリに移動します。
- 2. **log4j.jar** および **log4j.properties**ファイルをTomcatディレクトリの**lib** にコピーしま す。
	- Tomcat6を使っている場合は、以下のコマンドを実行します。

extras]# cp log4j.jar log4j.properties ../tomcat6/lib

extras]# cp tomcat-juli-adapters.jar \$EWS\_HOME/tomcat6/lib

Tomcat5を使っている場合は、以下のコマンドを実行します。

extras]# cp log4j.properties ../tomcat5/common/classes

extras]# cp log4j.jar ../tomcat5/common/lib

### 手順**3.11 mod\_jk**の設定

mod\_jkを使えるようにHTTP Serverを設定するには、以下を定義します。

- **workers.properties** ファイルで利用可能なワーカー (JBoss インスタンス)
- mod\_jk 設定ファイル

この手順に従い、mod\_jkをロードバランサとして利用できるようにHTTP Server を設定します。

- <span id="page-17-0"></span>1. **\$EWS\_HOME/httpd/conf/** ディレクトリで、workers.propertiesを作成します。
- <span id="page-17-1"></span>2. **\$EWS\_HOME/httpd/conf.d/** ディレクトリでmod\_jk.confを作成します。

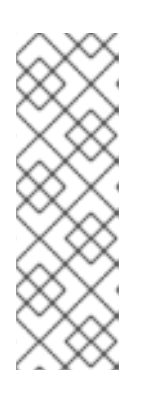

注記

jboss-ews-docs-1.0.2.zip ファイルにあるテンプレートファイルを使うこともで きます(このファイルは Red Hat [Customer](https://access.redhat.com) Portal から入手可能)。ファイルをダ ウンロード、展開後、**mod\_jk.conf.sample** と **workers.properties.sample** のサンプルファイルを \$EWS\_HOME/doc/mod\_jk/か[らステップ](#page-17-0) 1 と [ステップ](#page-17-1) 2で定義されている場所 にコピーします。これらのファイルの名前を変更し( **sample** の拡張子を削除) 、必要であれば内容を変更します([「その他のリソース」](#page-19-6)参照)。

#### 手順**3.12 mod\_cluster**の設定

この手順に従い、mod\_clusterをロードバランサとして利用できるようにHTTP Server を設定します。

1. **<EWS\_HOME>/httpd/conf/httpd.conf** ファイルにて、以下の行頭にハッシュ記号(**#**) を追 加し、mod\_proxy\_balancer.soを無効にします。

LoadModule proxy\_balancer\_module /modules/mod\_proxy\_balancer.so

このモジュールは、JBoss HTTP Connectorとの互換性がありません。

- 2. サーバーを設定し、JBoss HTTP Connector モジュールをロードします。
	- a. **\$EWS\_HOME/httpd/conf.d/** ディレクトリで**JBoss\_HTTP.conf**を作成します。
	- b. 以下の行を**JBoss\_HTTP.conf** ファイルに追加します。

LoadModule slotmem\_module *<EWS\_HOME>*/httpd/modules/mod\_slotmem.so LoadModule manager\_module *<EWS\_HOME>*/httpd/modules/mod\_manager.so LoadModule proxy\_cluster\_module *<EWS\_HOME>*/httpd/modules/mod\_proxy\_cluster.so LoadModule advertise\_module *<EWS\_HOME>*/httpd/modules/mod\_advertise.so

#### 手順**3.13 Post-intallation** スクリプトの実行

この手順に従い、post-installation スクリプトを実行します。

- 1. シェルプロンプトでroot ユーザーになります。
- 2. **\$EWS\_HOME/httpd** ディレクトリに移動します。
- 3. 以下のコマンドを実行します。

# ./.postinstall

### <span id="page-18-0"></span>**3.2.3. Enterprise Web Server**の実行

JBoss Enterprise Web Serverを稼働するには以下を起動してください。

- Tomcat (5あるいは6、「Tomcat[の起動」](#page-18-1)参照)
- HTTP サーバー (「HTTP[の実行」](#page-19-1))

#### <span id="page-18-1"></span>**3.2.3.1. Tomcat**の起動

サービスとしてバックグラウンドでTomcatを稼働することも([「サービスとして](#page-19-0)Tomcatを作動」参照) [、プログラムとしてフォアグラウンドで稼働することもできます](#page-18-2) (「プログラムとしてTomcatを稼 働」参照)。

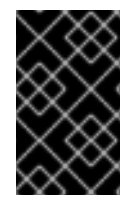

### 重要

Tomcatをstartup.sh [スクリプトで起動するよう強くおすすめします](#page-18-2)(「プログラムとして Tomcatを稼働」にあるstartup.shの内容を参照)。サポートされている起動方法はこちら のみになっています。

Tomcatの起動前に以下の前提条件が満たされているか確認してください。

- Tomcatユーザが作成されていること (手順3.7「Tomcatユーザの作成」参照)
- JAVA\_HOME が正しく設定されていること (手順3.6「JAVA\_HOMEの設定」参照)

<span id="page-18-2"></span>**3.2.3.1.1.** プログラムとして**Tomcat**を稼働

Tomcatをプログラムとして起動させるには、以下のスクリプトを実行します。

**startup.sh** スクリプト

各Tomcatバージョン (**5** あるいは **6**)で以下のコマンドを root ユーザーで実行します。

# sh *<EWS\_HOME>*/tomcat*<VERSION>*/bin/startup.sh

システムは設定ファイルを読み込み、Tomcatユーザーアカウントのユーザーおよびグループに 変わります (つまり、Tomcatは常にTomcatユーザーの下で作動)。デフォルトでは、Tomcat起 動時に**tomcat-native**が自動的に**LD\_LIBRARY\_PATH** および **-Djavalibrary.path** へ追加 されます。

**catalina.sh** スクリプト

各Tomcatバージョン (**5** あるいは **6**)で以下のコマンドを実行します。

# sh *<EWS\_HOME>*/tomcat*<VERSION>*/bin/catalina.sh

**catalina.sh**を呼び出すカスタムのスクリプト

### <span id="page-19-0"></span>**3.2.3.1.2.** サービスとして**Tomcat**を作動

サービスとしてTomcatを稼働するには、jsvc あるいは ranukiwrapper を持つ独自のシステムデーモン スクリプトを作成、使用します。

# <span id="page-19-1"></span>**3.2.3.2. HTTP**の実行

httpd を開始するには、*<EWS\_HOME>***/httpd/sbin/** に移動し以下のコマンドをroot ユーザーで実行 してください。

./apachectl start

# <span id="page-19-2"></span>**3.2.4. Enterprise Web Server**の停止

Tomcatおよびhttpd サービスを停止しJBoss Enterprise Web Serverを終了します(「Tomcat[の停止」](#page-19-3) および「HTTP[サーバーの停止」参](#page-19-4)照)。

# <span id="page-19-3"></span>**3.2.4.1. Tomcat**の停止

以下のコマンドをroot ユーザーで実行しTomcatを停止します。

# sh *<EWS\_HOME>*/tomcat*<VERSION>*/bin/shutdown.sh

# <span id="page-19-4"></span>**3.2.4.2. HTTP**サーバーの停止

httpd を停止するには、*<EWS\_HOME>***/httpd/sbin/** に移動し以下のコマンドをroot ユーザーで実行 してください。

# apachectl stop

# <span id="page-19-5"></span>**3.2.5. ZIP**の各種設定構造

以下は、ZIPからのインストールに成功した後のデフォルトのディレクトリレイアウトとなっていま す。

```
\text{--} jboss-ews-1.0
    |-- extras (includes log4j)
    |-- httpd (includes modules, configuration files, executable for the
HTTP Server)
    |-- tomcat5
     -- tomcat6
```
<span id="page-19-6"></span>**3.2.6.** その他のリソース

製品文書やソースパッケージを入手するには、 Red Hat [Customer](https://access.redhat.com) Portal にある**jboss-ews-docs-1.0.2.zip** と **jboss-ews-src-1.0.2.zip**ファイルをダウンロードし、\$EWS\_HOMEに展開してく ださい。展開時**doc** と **src**ディレクトリが作成され、文書や例、ソースコードがここに入ります。

# <span id="page-20-2"></span><span id="page-20-0"></span>**3.3. RPM**パッケージから**ENTERPRISE WEB SERVER**をインストール

RPMのインストールでは、JBoss Enterprise Web Serverとシステムを統合し、Tomcat、HTTPサーバー をシステムのサービスとしてインストールします(コマンドラインからサービスとして実行可能)。

RPMからJBoss Enterprise Web Server をインストールする前に、必要なパッケージ、対応のJava がイ ンストールされているようにしてください (手順3.2「必要なパッケージのインストール」と 手順 3.1「Java のインストール」を参照)。また、システムがRed Hat Networkに登録され、適切なJBoss Enterprise Web Server チャネルにサブスクライブされているようにしてください 手順3.14「Red Hat Network Enterprise チャネルへサブスクライブ」を参照)。

# <span id="page-20-1"></span>**3.3.1. RPM**パッケージ

個別のRed Hat Enterprise Linuxバージョンに対してJBoss Enterprise Web Server コンポーネントが RPMパッケージで提供されます。

### **Red Hat Enterprise Linux5**と**6**向けの**RPM**パッケージ

#### **Tomcat 6:**

tomcat6

tomcat6-webapps

tomcat6-admin-webapps

#### **Tomcat 5:**

tomcat5

tomcat5-webapps

tomcat5-admin-webapps

### **Tomcat Native:**

tomcat-native

### **HTTP** サーバー**:**

httpd

### **mod\_jk:**

mod\_jk-ap20

#### **mod\_cluster:**

mod\_cluster-tomcat6

mod\_cluster-native

### **log4j:**

tomcat6-log4j

**mod\_ssl:**

<span id="page-21-0"></span>インストールガイド

#### mod\_ssl

# **Hibernate:**

hibernate3

#### **JK Status Ant tasks:**

tomcat-jkstatus-ant

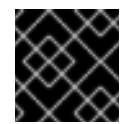

# 重要

次のリリースでtomcat-jkstatus-ant ライブラリは廃止予定となっています。

### **Red Hat Enterprise Linux4**向けの**RPM**パッケージ

#### **Tomcat 6:**

tomcat6

tomcat6-webapps

tomcat6-admin-webapps

#### **Tomcat 5:**

tomcat5

tomcat5-webapps

tomcat5-admin-webapps

### **Tomcat Native:**

tomcat-native

# **HTTP** サーバー**:**

httpd22

### **mod\_jk:**

mod\_jk-ap20

### **mod\_cluster:**

mod\_cluster-tomcat6

mod\_cluster-native

### **log4j:**

tomcat6-log4j

### **mod\_ssl:**

mod\_ssl22

### **Hibernate:**

hibernate3

### **JK Status Ant tasks:**

tomcat-jkstatus-ant

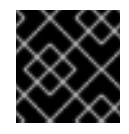

# 重要

次のリリースでtomcat-jkstatus-ant ライブラリは廃止予定となっています。

### **Xerces2 Java Parser:**

xerces-j2

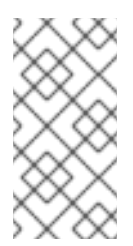

# 注記

Xerces2 Java Parser は Tomcat5と依存関係があり、Tomcat6を利用している場合、 当パッケージが自動的に依存関係としてインストールされます。ただし、tomcat5 パッケージのみをインストールしている場合、xerces-j2 を先にインストールするよ うにします。

# <span id="page-22-0"></span>**3.3.2. JBoss Enterprise Web Server** のインストールパッケージに対する**RHN**チャネル

JBoss Enterprise Web Server RPM パッケージのダウンロード、インストールを可能にするには、ご利 用中のオペレーティングシステムとアーキテクチャーに合ったリソースを持つチャネルにサブスクライ ブする必要があります (「RPMをファイルからEnterprise Web Server[をインストール」参](#page-23-0)照)。

- Red Hat Enterprise Linux 6の場合
	- jb-ews-1-i386-server-6-rpm
	- jb-ews-1-x86\_64-server-6-rpm
- Red Hat Enterprise Linux 5の場合
	- jb-ews-1-i386-server-5-rpm
	- jb-ews-1-x86\_64-server-5-rpm
- Red Hat Enterprise Linux 4の場合
	- jb-ews-1-i386-as-4-rpm
	- jb-ews-1-x86\_64-as-4-rpm
	- jb-ews-1-i386-es-4-rpm
	- $o$  jb-ews-1-x86 64-es-4-rpm

# <span id="page-22-1"></span>**3.3.3. RPM**をファイルから**Enterprise Web Server**をインストール

RPMパッケージをダウンロード、インストールする前にRed Hat Networkに登録し該当のチャネルにサ ブスクライブしてください。

# <span id="page-23-0"></span>手順**3.14 Red Hat Network Enterprise** チャネルへサブスクライブ

- 1. Red Hat Network [Enterprise](http://rhn.redhat.com) に移動します。
- 2. **Red Hat Application Stack** チャネルからご利用中のシステムのサブスクリプションを解 除します。
- 3. JBoss Enterprise Web Serverチャネルへサブスクライブします (「JBoss Enterprise Web Server [のインストールパッケージに対する](#page-22-0)RHNチャネル」参照)。
- 4. *exactarch* が正しい値に設定されているようにしてください。
	- Red Hat Enterprise Linux4では、この手順を飛ばし手順3.15「RPMパッケージから Enterprise Web Serverをインストール」に進んでください。
	- Red Hat Enterprise Linux6および5では、**/etc/yum.conf** を編集できるよう開 き、**exactarch** の値を**0**に設定します。

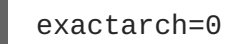

この指示文がない場合は、ファイルに追加してください。

### 手順**3.15 RPM**パッケージから**Enterprise Web Server**をインストール

各パッケージをインストール ([「コンポーネント」](#page-7-1)and to 「RPM[パッケージ」参](#page-21-0)照) し、お使いの各種 設定に該当するパッケージを特定します。

- 1. シェルプロンプトでroot ユーザーになります。
- 2. ご利用中のオペレーティングシステムにあわせ、root ユーザーでインストール用コマンドを実 行します。
	- o Red Hat Enterprise Linux 5 および6の場合

# yum install *<LIST\_OF\_PACKAGES>*

*<LIST\_OF\_PACKAGES>* をパッケージ名で置き換えてください。各パッケージはスペースで 区切るものとします。

全JBoss Enterprise Web Server パッケージをインストールするにはこのコマンドを実行し ます。

# yum install tomcat6 tomcat6-webapps tomcat6-admin-webapps tomcat5.noarch tomcat5-webapps.noarch tomcat5-adminwebapps.noarch tomcat-native httpd mod\_jk-ap20 mod\_clustertomcat6 mod\_cluster-native tomcat6-log4j mod\_ssl hibernate3 tomcat-jkstatus-ant

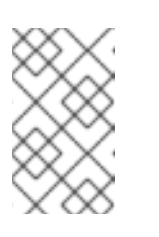

### 注記

*package*.noarchがTomcat5パッケージ向けに指定されていない限り、JBoss Enterprise Web Serverチャネルの代わりに基本チャネルからTomcat5パッ ケージのすべてをyum で 取得してきます。

<span id="page-24-1"></span>Red Hat Enterprise Linux 4の場合

# up2date *<LIST\_OF\_PACKAGES>*

*<LIST\_OF\_PACKAGES>* をパッケージ名で置き換えてください。各パッケージはスペースで 区切るものとします。

全JBoss Enterprise Web Server パッケージをインストールするにはこのコマンドを実行し ます。

# up2date tomcat6 tomcat6-webapps tomcat6-admin-webapps xerces-j2 tomcat5 tomcat5-webapps tomcat5-admin-webapps tomcat-native httpd22 mod\_jk-ap20 mod\_cluster-tomcat6 mod\_cluster-native tomcat6-log4j mod\_ssl22 hibernate3 tomcat-jkstatus-ant

- 3. *exactarch* が正しい値に設定されているようにしてください。
	- Red Hat Enterprise Linux4ではこの手順を飛ばします。
	- Red Hat Enterprise Linux6および5では、**/etc/yum.conf** を編集できるよう開 き、**exactarch** の値を**1**に設定します。

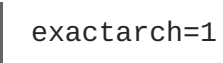

4. Verify the system is using the correct javac and java (for details refer to  $\pm$ 順3.1 「Java のイン ストール」).

# <span id="page-24-0"></span>**3.3.4.** 環境設定

JBoss Enterprise Web Serverを起動前にオプションで以下の環境を設定することができます。

- SSLの削除 (手順3.16「SSLの削除」参照)
- log4jロギングの追加 (手順3.18「Tomcat6からlog4j を削除」の参照)
- mod\_jk あるいは mod\_clusterを有効化 (手順3.20「mod\_jkの設定」 および 手順 3.21「mod\_clusterの設定」を参照)

#### 手順**3.16 SSL**の削除

SSLサポートはオプションですが、mod\_ssl パッケージにより提供されパッケージインストール時に有 効になります。SSLを削除するには、以下を行います。

- 1. シェルプロンプトでroot ユーザーになります。
- 2. 各アンインストールコマンドを実行します。
	- Red Hat Enterprise Linux5および6の場合

# yum remove mod\_ssl

- Red Hat Enterprise Linux 4の場合
	- # rpm -e mod\_ssl22

### **log4j**の設定

Tomcat6はtomcat6-log4j パッケージがlog4jサポートを提供し、パッケージのインストール時に有効に なります(手順3.15「RPMパッケージからEnterprise Web Serverをインストール」参照)。log4jを Tomcat5上で有効にするには、該当のlog4jリソースを**tomcat6** から**tomcat5**ディレクトリにコピーし てください (**tomcat5**参照)。

### 手順**3.17 Tomcat5**で**log4j**を追加

- 1. **tomcat6-log4j** RPM パッケージをインストールします。
- 2. **/usr/share/java/tomcat6/**から以下をコピーします。
	- **log4j.jar** を**/usr/share/tomcat5/common/lib** へ
	- **log4j.properties**を**/usr/share/tomcat5/common/classes**へ

### 手順**3.18 Tomcat6**から**log4j** を削除

log4jをTomcat6から削除するにはこの手順に従います。

- 1. シェルプロンプトでroot ユーザーになります。
- 2. 各アンインストールコマンドを実行します。
	- o Red Hat Enterprise Linux 5 および6の場合

# yum remove tomcat6-log4j

- Red Hat Enterprise Linux 4の場合
	- # rpm -e tomcat6-log4j

# 手順**3.19 Tomcat5**から**log4j** を削除

log4jをTomcat 5 から削除するにはこの手順に従います。

- 1. **log4j.jar**ファイルを**/usr/share/tomcat5/common/lib** ディレクトリから削除します。
- 2. **log4j.properties** ファイルを**/usr/share/tomcat5/common/classes** ディレクトリか ら削除します。

### 手順**3.20 mod\_jk**の設定

この手順に従いmod\_jkを設定、有効化します。

1. **mod\_jk** の設定テンプレートファイルをインストールします。

# cp /usr/share/doc/mod\_jk-ap20-\*/mod\_jk.conf.sample /etc/httpd/conf.d/mod\_jk.conf

2. **workers.properties** のテンプレートファイルをインストールします。

# cp /usr/share/doc/mod jk-ap20-\*/workers.properties.sample /etc/httpd/conf/workers.properties

3. ワーカーマッピングを**workers.properties**に追加します。例えば、

```
# Mount the Servlet context to the ajp20 worker
/jmx-console=loadbalancer
/jmx-console/*=loadbalancer
/web-console=loadbalancer
/web-console/*=loadbalancer
```
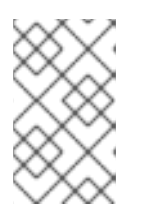

### 注記

デフォルト設定は、トラフィックの少ない Web サイトには適しています。中か ら高程度のロードを持つ Web サイトに対する最適化情報は、 <http://kbase.redhat.com/faq/docs/DOC-15836>を参照してください。

# 手順**3.21 mod\_cluster**の設定

mod cluster ロードバランサはオプションですが、mod cluster パッケージにより提供されパッケージ のインストール時に有効になります。

この手順に従い、mod\_clusterをロードバランサとして利用できるようにHTTP Server を設定します。

1. **/etc/httpd/conf/httpd.conf** ファイルにて、以下の行頭にハッシュ記号(**#**) を追加し、 mod\_proxy\_balancer.soを無効にします。

LoadModule proxy\_balancer\_module /modules/mod\_proxy\_balancer.so

このモジュールは、JBoss HTTP Connectorとの互換性がありません。

- 2. サーバーを設定し、JBoss HTTP Connector モジュールをロードします。
	- a. **/etc/httpd/conf.d/JBoss\_HTTP.conf**ファイルを作成します。
	- b. 以下の行を**JBoss\_HTTP.conf** ファイルに追加します。
		- 32ビットアーキテクチャの場合

LoadModule slotmem\_module /usr/lib/httpd/modules/httpd/modules/mod\_slotmem.so LoadModule manager\_module /usr/lib/httpd/modules/mod\_manager.so LoadModule proxy\_cluster\_module /usr/lib/httpd/modules/mod\_proxy\_cluster.so LoadModule advertise\_module /usr/lib/httpd/modules/mod\_advertise.so

■ 64ビットアーキテクチャの場合

LoadModule slotmem\_module /usr/lib64/httpd/modules/httpd/modules/mod\_slotmem.so LoadModule manager\_module /usr/lib64/httpd/modules/mod\_manager.so

LoadModule proxy\_cluster\_module /usr/lib64/httpd/modules/mod\_proxy\_cluster.so LoadModule advertise module /usr/lib64/httpd/modules/mod\_advertise.so

# <span id="page-27-0"></span>**3.3.5.** サービスのブート動作を設定

コマンドラインあるいはサービス設定 (Service Configuration) グラフィックツールから、ブート時の サービス(tomcat および httpdサービス) の動作を定義することができます。

コマンドラインから以下のコマンドを実行します。その際、*<SERVICE\_NAME>* は該当のサービ ス名で置き換えてください (**tomcat6** あるいは **tomcat5**、および **httpd** あるいは **httpd22**)。

chkconfig *<SERVICE\_NAME>* on

詳細についてはchkconfig man ページを参照してください。

Service Configuration ツールを使うには、**system-config-services** コマンドを実行し、表 示ウィンドウ内のサービス設定を変更します。

# <span id="page-27-1"></span>**3.3.6. Enterprise Web Server**の実行

JBoss Enterprise Web Serverを稼働するには以下を起動してください。

- **Tomcat (5 あるいは 6、手順3.22「Tomcatの起動」参照)**
- **HTTP サーバー(手順3.23「HTTPの実行」)**

### 手順**3.22 Tomcat**の起動

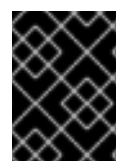

### 重要

ご利用中のシステムでTomcat5と6を並行利用可能です。ただし、コンフリクトを避ける ため、バージョン毎に独自のポートアドレスを使うようにしてください。

この手順に従い**tomcat**を開始します。

- 1. シェルプロンプトでroot ユーザーになります。
- 2. 以下の**start** コマンドを実行します。*<VERSION>* は、正しいTomcatのバージョンで置き換え てください(**5** あるいは **6**)。

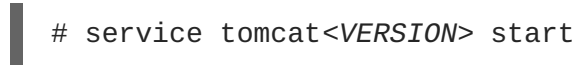

3. Web ブラウザで<http://localhost:8080> へ行き、Tomcatが作動しているか確認します。Apache Software Foundationが表示されます。

<span id="page-28-1"></span>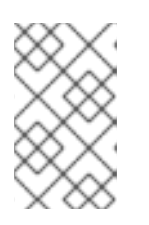

RPMパッケージからJBoss Enterprise Web Server がインストールされている場 合、サポートしているTomcatの起動方法は、本項で説明しているもののみと なっています。

# 手順**3.23 HTTP**の実行

この手順に従い **httpd**を開始します。

- 1. シェルプロンプトでroot ユーザーになります。
- 2. 以下の**start** コマンドを実行します。

注記

o Red Hat Enterprise Linux 5 および6の場合

# service httpd start

Red Hat Enterprise Linux 4の場合

# service httpd22 start

# <span id="page-28-0"></span>**3.3.7. Enterprise Web Server**の停止

JBoss Enterprise Web Serverを終了するには、HTTPサーバーとTomcatを停止してください (手順 3.24「Tomcatの停止」 および 手順3.25「HTTPサーバーの停止」参照)。

# 手順**3.24 Tomcat**の停止

この手順に従い**tomcat**を停止します。

- 1. シェルプロンプトでroot ユーザーになります。
- 2. 以下の**start** コマンドを実行します。*<VERSION>* は、正しいTomcatのバージョンで置き換え てください(**5** あるいは **6**)。

# service tomcat*<VERSION>* stop

3. Web ブラウザから<http://localhost:8080> に行き、Tomcatが稼働していないことを確認しま す。

### 手順**3.25 HTTP**サーバーの停止

この手順に従い **httpd**を停止します。

- 1. シェルプロンプトでroot ユーザーになります。
- 2. 以下の**stop**を実行します。
	- o Red Hat Enterprise Linux 5 および6の場合
		- # service httpd stop

Red Hat Enterprise Linux 4の場合

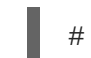

# service httpd22 stop

# <span id="page-29-0"></span>**3.3.8.** 追加文書

追加文書をインストールするには、Red Hat Enterprise Linux4では**up2date**コマンドの後に必要な文書 パッケージリストを入力、実行します。また、Red Hat Enterprise Linux5および6では**yum install** の後に必要文書のパッケージリストを入れ実行してください。

● Red Hat Enterprise Linux5および6では、以下の文書パッケージをご利用いただけます。

### **Tomcat5**の場合

tomcat5-webapps

### **Tomcat6**の場合

mod\_jk-manual

httpd-manual

tomcat6-docs-webapp

● Red Hat Enterprise Linux4 では、以下の文書パッケージをご利用いただけます。

### **Tomcat5**の場合

tomcat5-webapps

# **Tomcat6**の場合

mod\_jk-manual

httpd22-manual

tomcat6-docs-webapp

# <span id="page-30-0"></span>第**4**章 **WINDOWS**上で**ENTERPRISE WEB SERVER**をインストール

本項のこの手順に従い Windows 上でJBoss Enterprise Web Server をインストール、設定、実行してく ださい。

# <span id="page-30-1"></span>**4.1.** 前提条件

Windows 上でJBoss Enterprise Web Serverをインストールする前に、**Java SDK 1.6**がインストールさ れているか確認してください(手順4.1「Java のインストール」 参照)。

# 手順**4.1 Java** のインストール

- 1. Oracle [のホームページへ](http://www.oracle.com)移動します。
- 2. このWeb サイトからご利用中のオペレーティングシステム向けのJDK 1.6 をダウンロードしま す。
- 3. ダウンロードした場所に移動します。
- 4. ダウンロードしたファイルをダブルクリックし、Java のインストールを開始します。
- 5. インストールの表示ウィンドウの指示に従い進めてください。

# <span id="page-30-2"></span>**4.2.** インストレーションファイルをダウンロードおよび展開

[利用中のアーキテクチャーに合った](https://access.redhat.com) JBoss Enterprise Web ServerのZIPファイルをRed Hat Customer Portal サイトからダウンロードします。

### 手順**4.2 Enterprise Web Service** の**ZIP**ファイルをダウンロード

- 1. Web ブラウザで<http://access.redhat.com> を開きます。
- 2. 右上端にある **Log in** ボタンをクリックします。
- 3. ログイン情報を入力し、**Log in**をクリックします。
- 4. ページ上部にあるメニューバーの **Downloads**オプションにマウスをかざし、表示メニュー の**JBoss Enterprise Middleware** にある**Downloads**をクリックします。
- 5. **Product** ドロップダウンメニューの**Web Server**をクリックします。
- 6. **Releases** タブにて、Windows 用の**JBoss EWS** で正しいアーキテクチャおよびバージョンを クリックします。
- 7. Software Details ページにて、File のドロップダウンボックスの隣にある**Download** ボタンを クリックします。

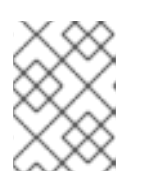

注記

ご利用中のシステムおよびアーキテクチャ向けのファイルであることを確認し ます。

8. ダウンロードファイルを確認します。

### 手順**4.3 ZIP**ファイルの展開

- 1. ファイルを右クリックしすべて展開 **(Extract All...)**を選択します。
- 2. 次へ **(Next)**をクリックします。
- 3. When prompted for the extract location, click **Browse** and navigate to **C:\Program Files**.
- 4. 完了 **(Finish)**をクリックします。

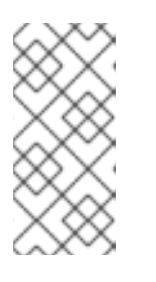

注記

Files are extracted in **C:\Program Files\Red Hat\Enterprise Web Server**. If you wish to change the httpd configuration (for example, add mod\_cluster), edit the **httpd.conf** file in the **C:\Program Files\Red Hat\Enterprise Web Server\etc\httpd\conf** folder.

# <span id="page-31-0"></span>**4.3.** 環境設定

JBoss Enterprise Web Server実行前に環境変数を設定しpost-installation スクリプトを実行します。

### 手順**4.4** 環境変数の設定

- 1. 管理者権限を持つアカウントでログインします。
- 2. コントロールパネル **(Control Panel)**→ システム **(System)**に移動します。
- 3. **Advanced** タブをクリックします。
- 4. 環境変数 **(Environment Variables)** ボタンをクリックします。
- 5. システム変数の**New**をクリックします。
- 6. 必要とされる **JAVA\_HOME**、**TMP**、**TEMP**の名前-値ペアを入力します。
- 7. You will also need to add **<EWS\_HOME>\bin** to the PATH environment variable of the user the service runs under. This is SYSTEM by default. Without this, the SSL Connector will fail to work.

### 手順**4.5 Post-installation** スクリプトの実行

- 1. 管理者でログインしている場合でも、管理者としてコマンドプロンプト **(Command Prompt)**を 実行します。
	- a. スタート **(Start)** ボタンをクリックします。
	- b. すべてのプログラム **(All Programs)** → アクセサリ**(Accessories)**へ移動します。
	- c. **Command Prompt**を右クリックし、管理者として実行 **(Run as administrator)**を選 択します。

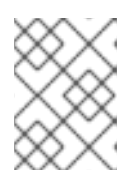

注記

Windows Server 2003はユーザアカウント制御の概念がないため、**Command Prompt** (**cmd.exe**)を実行するだけで結構です。

2. **Command Prompt**で、以下を入力し利用中のEnterprise Web Server設定の**etc**フォルダに移動 します。

C:\> cd /D "C:\Program Files\Red Hat\Enterprise Web Server\etc"

3. **call postinstall.bat**コマンドを発行しpost-installation スクリプトを実行します。

このスクリプトは、一時ログインや設定ディレクトリに対し必要とされるシンボリックリンク (Junction Points) を作成します。

# 手順**4.6 Tomcat**のインストール

この手順に従いTomcatをサービスとしてインストールします。

- 管理者として**Command Prompt** を実行します。
	- a. スタート **(Start)** ボタンをクリックします。
	- b. すべてのプログラム **(All Programs)** → アクセサリ**(Accessories)**へ移動します。
	- c. **Command Prompt**を右クリックし、管理者として実行 **(Run as administrator)**を選 択します。

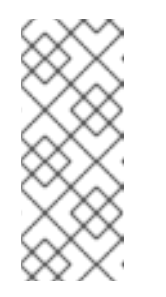

注記

64-bit Windowsでは、64-bit バージョンの**Command Prompt** (**cmd.exe**)を 使う必要があります。32-bit アプリケーションから**cmd**を実行すると、32 bit のコマンドプロンプトが起動します。これにより、サービスの設定スク リプトが ファイルが見つかりません (File Not Found) という警告で失敗して しまいます。

d. JBoss Enterprise Web Serverの各種設定フォルダーの**sbin**フォルダに移動します。

C:\> cd /D "C:\Program Files\Red Hat\Enterprise Web Server\sbin"

e. コマンドラインで、必要なTomcatのバージョン(*5* あるいは *6*)を含め、以下のコマンドを 実行しTomcatをインストールします。

call service*<VERSION>*.bat install

**tomcat***<VERSION>***w.exe**と入力すると、サービスパラメータを確認できます。

# 手順**4.7 HTTP**のインストール

この手順に従いTomcatをサービスとしてインストールします。

1. 管理者として**Command Prompt** を実行します。

- a. スタート **(Start)** ボタンをクリックします。
- b. すべてのプログラム **(All Programs)** → アクセサリ**(Accessories)**へ移動します。
- c. **Command Prompt**を右クリックし、管理者として実行 **(Run as administrator)**を選 択します。
- 2. 新しいインストレーションの**bin** フォルダに移動します。

C:\> cd /D "C:\Program Files\Red Hat\Enterprise Web Server\bin"

3. コマンドラインで**install** コマンドを実行します。

httpd -k install

Apache HTTP Server サービスへのネットワークアクセスを要求するファイアウォールのセ キュリティダイアログが表示されます。ネットワークからこのサービスにアクセスしたい場合 は、**Allow**をクリックしてください。

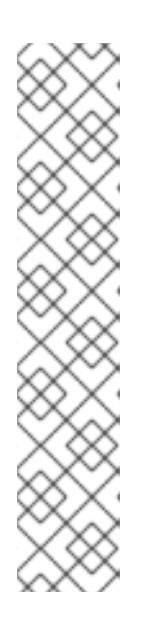

#### 注記

デフォルトでは、 Apache HTTP Server はポート 80 をリッスンするように設定 されています。Microsoft IIS がインストールされている場合は、以下を確認して ください。

- **World Wide Web...**サービスが停止されており、Startup Type が**Manual**に設定されていること。
- **World Wide Web...** が別ポートをリッスンするように設定されているこ と。

あるいは、サービスのインストール前に**httpd.conf** ファイルを編集し、 Internet Information Service がリッスンするポートと衝突しないよう に、**Listen** するポートを変更してください。

### 手順**4.8 log4j**の設定

Tomcatで**log4j** ロギングを使用するには、この手順に従います。

- 1. Change to **C:\Program Files\Red Hat\Enterprise Web Server\extras\**
- 2. 該当のlog4j ファイルをTomcatフォルダにコピーします。
	- Tomcat6を使っている場合は、以下のコマンドを実行します。

copy log4j.jar log4j.properties ..\tomcat6\lib

copy C:\Program Files\Red Hat\Enterprise Web Server\extras\tomcat-juli-adapters.jar C:\Program Files\Red Hat\Enterprise Web Server\tomcat6\lib

Tomcat5を使っている場合は、以下のコマンドを実行します。

<span id="page-34-0"></span>copy log4j.properties ..\tomcat5\common\classes

copy log4j.jar ..\tomcat5\common\lib

### 手順**4.9 SSL**の削除

JBoss Enterprise Web ServerはデフォルトでSSLに対応していますが、削除可能です。

この手順に従いSSLを削除、あるいは再追加します。

- 1. Go to **C:\Program Files\Red Hat\Enterprise Web Server\etc\httpd\conf.d**
- 2. SSL設定ファイルの名前変更
	- SSLを削除するには、**ssl.conf**の名前を**ssl.conf.disabled**に変更します。
	- SSLを再追加するには、**ssl.conf.disabled**の名前を**ssl.conf**に変更します。

# 手順**4.10 mod\_jk**の設定

mod\_jkを使えるようにHTTP Serverを設定するには、以下を定義する必要があります。

- **workers.properties** ファイルで利用可能なワーカー (JBoss インスタンス)
- mod\_jk 設定ファイル**mod\_jk.conf**

この手順に従い、mod\_jkをロードバランサとして利用できるようにHTTP Server を設定します。

- 1. In **C:\Program Files\Red Hat\Enterprise Web Server\etc\httpd\conf\** create workers.properties (refer to [http://tomcat.apache.org/connectors](http://tomcat.apache.org/connectors-doc/reference/apache.html)doc/reference/apache.html).
- 2. In **C:\Program Files\Red Hat\Enterprise Web Server\etc\httpd\conf.d\**, create mod\_jk.conf (refer to [http://tomcat.apache.org/connectors](http://tomcat.apache.org/connectors-doc/reference/apache.html)doc/reference/apache.html)

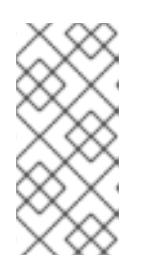

# 注記

You can also use the sample files **mod\_jk.conf.sample** and **workers.properties.sample** available in **C:\Program Files\Red Hat\Enterprise Web Server\etc\httpd\conf**: modify their content as needed and rename them to **mod\_jk.conf** and **workers.properties**.

# 手順**4.11 mod\_cluster**の設定

この手順に従い、mod\_clusterをロードバランサとして利用できるようにHTTP Server を設定します。

1. In the **C:\Program Files\Red Hat\Enterprise Web Server\etc\httpd\conf\httpd.conf** file, add the hash ( **#**) sign at the beginning of the following line to disable mod proxy balancer.so:

LoadModule proxy\_balancer\_module /modules/mod\_proxy\_balancer.so

このモジュールは、JBoss HTTP Connectorとの互換性がありません。

- 2. サーバーを設定し、JBoss HTTP Connector モジュールをロードします。
	- a. Create the file **C:\Program Files\Red Hat\Enterprise Web Server\etc\httpd\conf\JBoss\_HTTP.conf**.
	- b. 以下の行を**JBoss\_HTTP.conf** ファイルに追加します。

LoadModule slotmem\_module /modules/mod\_slotmem.so LoadModule manager\_module /modules/mod\_manager.so LoadModule proxy\_cluster\_module /modules/mod\_proxy\_cluster.so LoadModule advertise\_module /modules/mod\_advertise.so

#### 手順**4.12** セキュリティの設定

Follow this procedure to ensure that the account used to run the services has full control over the **C:\Program Files\Red Hat** folder and all of its subfolders:

- 1. Right-click the **C:\Program Files\Red Hat** folder and click **Properties**.
- 2. **Security** タブを選択します。
- 3. 追加 **(Add..)** ボタンをクリックし、**LOCAL SERVICE**と入力します。
- 4. 新規**LOCAL SERVICE**アカウントのフルコントロール **(Full Control)** チェックボックスを 選択します。
- 5. 詳細設定 **(Advanced)** ボタンをクリックします。
- 6. **Advanced Security Settings for Red Hat** ダイアログの**Replace permissions on all child objects...**チェックボックスを選択し**OK** ボタンをクリックします。

この手順はWindows 2003向けで、Windows Server 2008 や Windows Server 2008R2 の手順 については若干違う可能性があります。

# <span id="page-35-0"></span>**4.4. ENTERPRISE WEB SERVER**の実行

httpd およびTomcatサービスをコマンドプロンプトあるいは Computer Management ツールから実行可 能です。

#### 手順**4.13** コマンドプロンプトから**Enterprise Web Server**を実行

この手順に従い、httpd およびTomcatのサービスをコマンドプロンプトから実行します。

- 1. 管理者として**Command Prompt** を実行します。
	- a. スタート **(Start)** ボタンをクリックします。
	- b. すべてのプログラム **(All Programs)** → アクセサリ**(Accessories)**へ移動します。
	- c. **Command Prompt**を右クリックし、管理者として実行 **(Run as administrator)**を選 択します。
- 2. コマンドプロンプトで以下のコマンドを入力しTomcatサービスを実行します。

net start tomcat*<VERSION>*

3. コマンドプロンプトで以下のコマンドを実行しhttpd サービスを起動します。

net start httpd

### 手順**4.14 Computer Management** ツールから**Enterprise Web Server**を実行

httpd およびTomcatサービスをコマンドプロンプトあるいは Computer Management ツールから実行可 能です。

- 1. 管理者として**Command Prompt** を実行します。
	- a. スタート **(Start)** ボタンをクリックします。
	- b. すべてのプログラム **(All Programs)** → アクセサリ**(Accessories)**へ移動します。
	- c. **Command Prompt**を右クリックし、管理者として実行 **(Run as administrator)**を選 択します。
- 2. スタート**(Start)** → 管理ツール **(Administrative Tools)** → サービス **(Services)**へ移動します。
- 3. Services のダイアログにて、サービス名(**httpd** あるいは **tomcat**) を右クリックし、開始 **(Start)** あるいは 停止**(Stop)**をクリックします。

# 注記

サードパーティのアプリケーションによってはWindows のシステムディレクトリにライ ブラリを追加します。DDLライブラリの検索時は、これらがTomcatよりも優先されま す。つまり、Tomcatのネーティブライブラリと同名を利用している場合、JBoss Enterprise Web Server提供のライブラリではなく、これらのライブラリがロードされま す。そのたま、Tomcatは起動せず、これに関するエラーメッセージログをWindows イ ベントログやTomcatログファイルに残しません。**catalina.bat run**を使うことでエ ラーを確認することができます。

If this behaviour occurs, check the content of the **C:\windows\System32\** directory and PATH directories, and check for DLLs library conflicting with those shipped with Enterprise Web Server. In particular, look for **libeay32.dil**, **ssleay32.dll**, and **libssl32.dll**.

# <span id="page-36-0"></span>**4.5. ENTERPRISE WEB SERVER**の停止

httpd およびTomcatサービスをコマンドプロンプトあるいは Computer Management ツールから実行可 能です。

# 手順**4.15** コマンドプロンプトから**Enterprise Web Server**を停止

この手順に従い、httpd およびTomcatのサービスをコマンドプロンプトから停止します。

- 1. 管理者として**Command Prompt** を実行します。
	- a. スタート **(Start)** ボタンをクリックします。
	- b. すべてのプログラム **(All Programs)** → アクセサリ**(Accessories)**へ移動します。
- c. **Command Prompt**を右クリックし、管理者として実行 **(Run as administrator)**を選 択します。
- 2. コマンドプロンプトで以下のコマンドを入力しTomcatサービスを実行します。

net stop tomcat*<VERSION>*

3. コマンドプロンプトで以下のコマンドを実行しhttpd サービスを起動します。

net stop httpd

#### 手順**4.16 Computer Management** ツールから**Enterprise Web Server**を停止

この手順に従い、httpd およびTomcatのサービスをComputer Management ツールから実行します。

- 1. 管理者として**Command Prompt** を実行します。
	- a. スタート **(Start)** ボタンをクリックします。
	- b. すべてのプログラム **(All Programs)** → アクセサリ**(Accessories)**へ移動します。
	- c. **Command Prompt**を右クリックし、管理者として実行 **(Run as administrator)**を選 択します。
- 2. スタート**(Start)** → 管理ツール **(Administrative Tools)** → サービス **(Services)**へ移動します。
- 3. Services のダイアログにて、サービス名(**httpd** あるいは **tomcat**) を右クリックし、停止 **(Stop)**をクリックします。

<span id="page-37-0"></span>**4.6.** フォルダ構造

以下は、インストールに成功した後のデフォルトのフォルダレイアウトとなっています。

```
|-- bin
|-- doc
|-- etc
    | |-- httpd
    | |-- postinstall.bat
    | |-- ssl
    `-- sysconfig
 |-- include
|-- lib[64]
|-- sbin
|-- share
    | |-- apache-tomcat-5.VERSION
    | |-- apache-tomcat-6.VERSION
    | |-- java
    | |-- tomcat5
     | `-- tomcat6
    var
    |-- cache
    |-- log
    |-- run
     -- WWW
```
Windows のフォルダ構造は、Red Hat Enterprise Linux のルールに従います。

- **bin** や **sbin** ディレクトリには、Apache HTTP Server や Tomcatの実行可能ファイルが含まれ ています。
- etc フォルダには、Apache HTTP Server や post-installation スクリプトの設定ファイルが含 まれています。
- **share** フォルダには、Apache Tomcat 5 and 6 各種設定ファイルおよび共有の Java JAR が含 まれています。
- **var**にはサブディレクトリが4つあります。

#### **cache**

```
cacheにはサーバーがキャッシュしたリソースが含まれます。
```
#### **log**

```
log フォルダにはHTTP Server およびTomcatのログファイルが含まれます。
```
#### **www**

Apache HTTP Serverは、このファイルで**default** 設定のWeb コンテンツを検索します。

#### **run**

**run** フォルダにはPIDファイルが含まれます。

# <span id="page-39-0"></span>第**5**章 **SOLARIS**で**ENTERPRISE WEB SERVER**のインストール

Solaris では、JBoss Enterprise Web Serverは2つの方法でインストール可能です。

- ZIPファイルから
- Solaris パッケージから

ZIPファイル、Solaris パッケージ両方をRed Hat [Customer](https://access.redhat.com) Portal から入手できます。ただしインスト レーションは違います。ZIP、Solaris パッケージのいずれからインストールしても、JBoss Enterprise Web Serverは同じように機能します。

# <span id="page-39-1"></span>**5.1.** 前提条件

Solaris 上でJBoss Enterprise Web Serverをインストールする前に、対応のJava がインストールされて いるか確認してください(手順5.1「Java のインストール」参照)。

#### 手順**5.1 Java** のインストール

- 1. Oracle [のホームページへ](oracle.com)移動します。
- 2. このWeb サイト[\(http://www.oracle.com/technetwork/java/javase/downloads/index.html\)](http://www.oracle.com/technetwork/java/javase/downloads/index.html)か らJDK 1.6.0 をダウンロードします。
- 3. ダウンロードした場所に移動します。
- 4. Java のインストールファイルを実行します。
- 5. **usr**へ移動します。
- 6. 以下のコマンドを実行し現在の Java のシンボリックリンクを表示します。

ls -lad java

7. リンクの削除方法:

rm java

8. JDK 1.6.0へのjava のシンボリックリンクを作成します。

ln -sf /usr/jdk/*<JDK>*

# <span id="page-39-2"></span>**5.2.** インストレーションファイルをダウンロード

ZIPおよびSolaris パッケージは両方、Red Hat [Customer](https://access.redhat.com) Portal で入手可能です。

手順**5.2 Solaris** パッケージあるいは**ZIP**ファイルのダウンロード

この手順に従い、JBoss Enterprise Web Serverが含まれたZIPファイルあるいはSolaris パッケージをダ ウンロードします。

- 1. Web ブラウザで<https://access.redhat.com> を開きます。
- 2. 右上端にある **Log in** ボタンをクリックします。
- <span id="page-40-1"></span>3. ログイン情報を入力し、**Log in**をクリックします。
- 4. ページ上部にあるメニューバーの **Downloads**オプションにマウスをかざし、表示メニュー の**JBoss Enterprise Middleware** にある**Downloads**をクリックします。
- 5. 表示ページの**Product** ドロップダウンボックス欄で**Web Server** を選択しページが更新され るのを待ちます。
- 6. **Releases** タブにて、ご利用中のオペレーティングシステムおよびアーキテクチャの**JBoss EWS** リンクをクリックします。
- 7. Software Details ページにて、File のドロップダウンボックスの隣にある**Download** ボタンを クリックします。

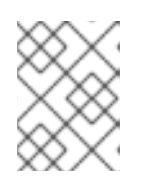

注記

ご利用中のシステムおよびアーキテクチャ向けのファイルであることを確認し ます。

8. ダウンロードファイルを確認します。

# <span id="page-40-0"></span>**5.3. ENTERPRISE WEB SERVER**の展開、インストール

Enterprise Web Server の展開、インストールは、ZIPとSolarisパッケージでは異なってきます。ダウ ンロードしたリソースによって、手順5.3「ZIPファイルからEnterprise Web Serverを展開、インス トール」 か、 手順5.4「Solaris パッケージからEnterprise Web Serverを展開、インストール」に移動 してください。

#### 手順**5.3 ZIP**ファイルから**Enterprise Web Server**を展開、インストール

この手順に従い、a ZIPファイルからJBoss Enterprise Web Serverをインストールします。

- 1. シェルプロンプトでroot ユーザーになります。
- 2. ZIPファイルのあるディレクトリに移動します。
- 3. 以下のコマンドを実行し、パッケージを**opt**へ移動します。

# unzip *<FILE\_NAME>* -d /opt

*<FILE\_NAME>*をダウンロードしたZIPファイルの名前で置き換えてください。

4. 以下のコマンドを発行しpost-installation スクリプトを実行します。

```
cd /opt/redhat/ews/etc
sh .postinstall
```
post installation プロセスでTomcatおよびApache ユーザーおよびグループ、ディレクトリが 作成されます。

- ユーザーおよびグループ**apache** はID48、**tomcat** はID91です。**apache**ユーザー は**httpd**を、**tomcat** は**tomcat**を作動させるのに利用されます。
- **tomcat** グループが書き込み権限を持つその他のディレクトリは以下のとおりです。
- **/var/logs/tomcat5**
- **/var/logs/tomcat6**

#### 手順**5.4 Solaris** パッケージから**Enterprise Web Server**を展開、インストール

インストール開始前に、システムにroot アクセスがあり、利用中のSolaris バージョンおよびアーキテ クチャー向けのSolaris [パッケージをダウンロードしているよう確認してください](#page-40-1) (「インストレーショ ンファイルをダウンロード」 参照)。

Solaris パッケージからインストールすると、システムはJBoss Enterprise Web Serverを自動的 に**/opt/redhat/ews** ディレクトリにインストールします。インストールの一部として、パッケージ インストーラはカスタムのスクリプトを実行し、Apache およびTomcatユーザーアカウントを設定しま す。

この手順に従い、Solaris パッケージからJBoss Enterprise Web Serverをインストールします。

- 1. シェルプロンプトでroot ユーザーになります。
- 2. 以下の**gunzip** および **pkgadd** コマンドを実行し、パッケージを展開およびインストールしま す。

gunzip RHATews-1.0.\*

pkgadd -d RHATews-1.0.\*

このコマンドは以下のような出力を返します。

The following packages are available: 1 RHATews JBoss Enterprise Web Server (i386) 1.0.0,REV=2.el5

```
Select package(s) you wish to process (or 'all' to process all
packages). (default: all) [?,??,q]:
```
3. **1** をタイプするか、**enter** を押しインストールを確定すると、以下の情報が表示されます。

JBoss Enterprise Web Server(i386) 1.0.0,REV=2.GA

END USER LICENSE AGREEMENT JBOSS(r) ENTERPRISE MIDDLEWARE(tm)

```
The end user license agreement ("EULA") governs the use of the
various software modules that collectively comprise JBoss Enterprise
Middleware
and any related updates, source code, appearance, structure and
organization,
regardless of the delivery mechanism.
```
The JBoss Enterprise Middleware EULA can be found here: http://www.redhat.com/licenses/jboss\_eula.html

## Executing checkinstall script. Using </opt> as the package base directory. ## Processing package information. ## Processing system information. ## Verifying disk space requirements. ## Checking for conflicts with packages already installed. ## Checking for setuid/setgid programs. This package contains scripts which will be executed with super-user permission during the process of installing this package.

4. インストール確定のプロンプトが表示され、**y**を入力し**enter**を押すと、インストールが開始さ

Do you want to continue with the installation of  $\leq R$ HATews> [y,n,?]

れ以下が表示されます。

-------

## Executing postinstall script. Apache group (id=48) already exists. +++ or created if not Apache user (id=48) already exists. Generating private RSA key ... OK Generating new (+++ user hostname displayed here) certificate ... OK Tomcat group (id=91) already exists. Tomcat user (id=91) already exists. ---------------------------------------------------------------- ------- NOTICE ----------------------------------------------------------------

JAVA\_HOME environment variable is not set. Either set the JAVA\_HOME or edit the configuration scripts inside `/opt/redhat/ews/etc/sysconfig' directory and set the JAVA HOME to the installed JDK location.

Installation of <RHATews> was successful.

5. 以下のコマンドを実行し、パッケージ情報を表示します。

pkginfo -l RHATews

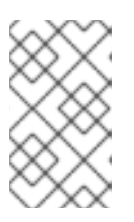

注記

インストール時にシステムは**JAVA\_HOME** の環境変数が設定されていないとの通 知を生成します。この変数を稼働させたいTomcat向けに設定する必要がありま す (手順5.5「Tomcatの設定」の章を参照)。

6. 該当のTomcatのバージョンで以下のコマンドを入力し**catalina.sh** スクリプトを実行しま す。

/opt/redhat/ews/share/tomcat*<VERSION>*/bin/catalina.sh

**catalina.sh** スクリプトは、作動中のJVMバージョンを検知し、/opt/redhat/ews/libパス( 64 bit JVMは /opt/redhat/ews/lib64) をライブラリパスへ追加します。

# <span id="page-43-1"></span><span id="page-43-0"></span>**5.4.** 環境設定

JBoss Enterprise Web Serverのインストール後、Tomcat向けのJAVA\_HOME を設定します (手順 5.5「Tomcatの設定」参照)。

オプションで、以下を行うことも可能です。

- リンクの削除 (手順5.6「SSLの削除」参照)
- log4jロギングの追加 (手順5.7「log4jの設定」の参照)
- mod\_jk あるいは mod\_clusterを有効化 (手順5.8「mod\_jkの設定」 および 手順 5.9「mod\_clusterの設定」を参照)

### 手順**5.5 Tomcat**の設定

Tomcat開始前に、**JAVA\_HOME** 変数を対象のJDK (1.6.0)を指定するように設定します。

- 1. **tomcat** 設定ファイルを検索します。
	- Tomcat5は**/opt/redhat/ews/etc/sysconfig/tomcat5**
	- Tomcat6は**/opt/redhat/ews/etc/sysconfig/tomcat6**
- 2. 設定ファイルを開き以下の行頭にあるハッシュ (#)を削除します。
	- # JAVA\_HOME="/usr/java"

#### 手順**5.6 SSL**の削除

デフォルトでJBoss Enterprise Web Server はSSLに対応していますが、SSLサポートを削除することが できます。

この手順に従いSSLを削除、あるいは追加します。

- 1. **/opt/redhat/ews/etc/httpd/conf.d**へ移動します。
- 2. SSL設定ファイルの名前変更
	- SSLを削除するには、**ssl.conf**の名前を**ssl.conf.disabled**に変更します。
	- SSLを再度有効にするには、**ssl.conf.disabled**の名前を**ssl.conf**に変更します。

### 手順**5.7 log4j**の設定

Tomcatで**log4j** ロギングを追加するには、この手順に従います。

- 1. **/opt/redhat/ews/share/extras** ディレクトリに移動します。
- 2. **log4j.jar** および **log4j.properties**ファイルをTomcatディレクトリの**lib** にコピーしま す。
	- Tomcat6を使っている場合は、以下のコマンドを実行します。

extras]# cp log4j.jar log4j.properties ../tomcat6/lib

extras] # cp tomcat-juli-adapters.jar /opt/redhat/ews/share/tomcat6/lib

Tomcat5を使っている場合は、以下のコマンドを実行します。

extras]# cp log4j.properties ../tomcat5/common/classes

extras]# cp log4j.jar ../tomcat5/common/lib

### 手順**5.8 mod\_jk**の設定

mod\_jkを使えるようにHTTP Serverを設定するには、以下を定義します。

- **workers.properties** ファイルで利用可能なワーカー (JBoss インスタンス)
- mod\_jk 設定ファイルのmod\_jk.conf

この手順に従い、mod\_jkをロードバランサとして利用できるようにHTTP Server を設定します。

- 1. **/opt/rehat/ews/etc/httpd/conf/httpd/conf/**でworkers.properties ファイルを作成し ます [\(http://tomcat.apache.org/connectors-doc/reference/apache.html](http://tomcat.apache.org/connectors-doc/reference/apache.html)を参照)。
- 2. **/opt/rehat/ews/etc/httpd/conf/httpd/conf.d/**でmod\_jk.conf ファイルを作成します [\(http://tomcat.apache.org/connectors-doc/reference/apache.html](http://tomcat.apache.org/connectors-doc/reference/apache.html)を参照)。

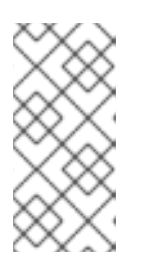

#### 注記

/opt/rehat/ews/etc/httpd/conf/httpd/conf/にあるサンプルファイ ル**mod\_jk.conf.sample** と**workers.properties.sample** をコピーし変更 することができます。必要に応じ内容を変更し、 **mod\_jk.conf** や **workers.properties**に名前を変更します。

# 手順**5.9 mod\_cluster**の設定

- 1. Red Hat [Customer](https://access.redhat.com) Portal から、ご利用中のオペレーティングシステムおよびアーキテクチャ向 けのjboss-ep-native ZIPファイルをダウンロードします。
- 2. ダウンロードしたファイルを展開します。
- 3. ファイルを展開した場所から、**jboss-ep-***<VERSION>* **/native/lib[64]/httpd/modules**へ移動します。
- 4. 以下のコマンドを実行しmod\_cluster モジュール を**/opt/redhat/ews/lib[64]/httpd/modules**にコピーします。

modules]# cp mod\_advertise.so mod\_manager.so mod\_proxy\_cluster.so mod\_slotmem.so -t /usr/lib[64]/httpd/modules

5. **/opt/redhat/ews/httpd/conf/httpd.conf**ファイルで、以下の行頭にハッシュ記号 (**#**) を追加し、mod\_proxy\_balancer モジュールを無効にします。

LoadModule proxy\_balancer\_module modules/mod\_proxy\_balancer.so

このモジュールは、JBoss HTTP Connectorとの互換性がありません。

- 6. サーバーを設定し、JBoss HTTP Connector モジュールをロードします。
	- a. **/opt/redhat/ews/httpd/conf.d/JBoss\_HTTP.conf**のファイルを作成します。
	- b. 以下の行を\$EWS\_HOME/httpd/conf.d/JBoss\_HTTP.confファイルに追加します。

LoadModule slotmem\_module \$EWS\_HOME/httpd/modules/mod\_slotmem.so LoadModule manager\_module \$EWS\_HOME/httpd/modules/mod\_manager.so LoadModule proxy\_cluster\_module \$EWS\_HOME/httpd/modules/mod\_proxy\_cluster.so LoadModule advertise\_module \$EWS\_HOME/httpd/modules/mod\_advertise.so

# <span id="page-45-0"></span>**5.5. ENTERPRISE WEB SERVER**の実行

インストールを完了すると、必要なEnterprise Web Serverコンポーネントを実行できます。

# <span id="page-45-1"></span>**5.5.1. Tomcat**の起動

プログラムとしてフォアグラウンドでTomcatを実行することも、サービスとしてバックグラウンドで 実行することも可能です。

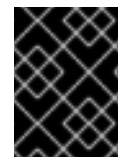

### 重要

Tomcatをサービスとして稼働させるよう強く推奨します (「サービスとしてTomcatを作 動」参照)[。稼働方法で対応しているのはこちらのみとなっています。](#page-46-3)

# <span id="page-45-2"></span>**5.5.1.1.** プログラムとして**Tomcat**を稼働

プログラムとしてTomcatを稼働したい場合、 **sbin** ディレクトリの**tomcat[5,6]** スクリプトを使う か、**lib** ディレクトリの**catalina** スクリプトを利用します。

TomcatスクリプトでTomcatを起動するには、各Tomcatバージョン (**5** あるいは **6**)で以下のコ マンドを root ユーザーで実行します。

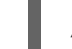

/opt/redhat/ews/sbin/tomcat*<VERSION>* start

システムは設定ファイルを読み込み、Tomcatユーザーアカウントのユーザーおよびグループに 変わります (つまり、Tomcatは常にTomcatユーザーの下で作動)。デフォルトでは、Tomcat起 動時に**tomcat-native**が自動的に**LD\_LIBRARY\_PATH** および **-Djavalibrary.path** へ追加 されます。

**catalina.sh**スクリプトでTomcatを起動するには、各Tomcatバージョン (**5** あるいは **6**)で以 下のコマンドを root ユーザーで実行します。

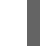

/opt/redhat/ews/share/tomcat*<VERSION>*/bin/catalina.sh

**catalina.sh** スクリプトは、作動中のJVMバージョンを検知し、**/opt/redhat/ews/lib/** パス( 64 bit JVMは **/opt/redhat/ews/lib64**) をライブラリパスへ追加します。

### <span id="page-46-3"></span><span id="page-46-0"></span>**5.5.1.2.** サービスとして**Tomcat**を作動

サービスとしてTomcatを稼働するには、**init.d**にあるTomcatスクリプトを利用するか、jsvc あるい は ranukiwrapper を持つ独自のシステムデーモンスクリプトを作成、使用することができます。

サービスとしてTomcatを稼働するには、以下のコマンドを使い提供されたTomcatスクリプトへのシン ボリックリンクを作成します。

ln -s /opt/redhat/ews/etc/init.d/tomcat*<VERSION>* /etc/rc3.d/S70tomcat*<VERSION>* ln -s /opt/redhat/ews/etc/init.d/tomcat*<VERSION>* /etc/rcS.d/K20tomcat*<VERSION>*

**init** レベルの数値を定義します ( **init** レベルの定義方法に関する情報はSolaris 文書を参考にしてく ださい)。推奨のサービス管理方法は、**Solaris Service Management Facility**を使うことで す。この機能の詳細を見るには、**smf(5)** マニュアルを参照してください。

### <span id="page-46-1"></span>**5.5.2. HTTP**サーバーの実行

HTTPサーバーを提供の**apachectl** スクリプト (**/opt/redhat/ews/sbin** の中に置かれています) で 開始できます。**apachectl** スクリプトは設定ファイ

ル**/opt/redhat/ews/etc/sysconfig/httpd**を使います。このファイル内で**mpm**の起動など、ス タートアップのパラメータを編集、選択できます。

Apache **httpd** 設定ファイルは**/opt/redhat/ews/etc/httpd** ディレクトリ内に置かれています。 [デフォルトでは、対応モジュールがすべてロードされ、有効になります](#page-60-0) (付録A 対応の*HTTP*モジュー ル参照)。モジュールの一部を無効にするには、**httpd.conf** ファイルで該当モジュールをコメントア ウトしてください (モジュールの説明については<http://httpd.apache.org/docs/2.2/mod/>を参照)。

### 手順**5.10 HTTP**サーバーの実行

この手順に従いHTTPサーバーを開始してください。

- 1. root ユーザーでコマンドラインを起動します。
- 2. 以下のコマンドを実行しHTTPサーバーを起動します。

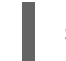

sbin/apachectl start

システムの再起動後も自動でサーバーの稼働を継続したい場合、**apachectl** スクリプトへの呼 び出しを利用中のシステムスタートアップファイルに追加します。

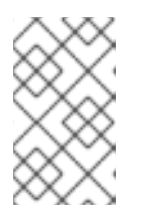

#### 注記

HTTPサーバーの開始、停止方法に関する完全な文書はそれぞ れ、**docs/httpd/invoking.html**と**docs/httpd/stopping.html** を参照し てください。

# <span id="page-46-2"></span>**5.6. ENTERPRISE WEB SERVER**の停止

#### 手順**5.11** サービスを稼働する**Tomcat**を停止

この手順に従い、サービスとして稼働しているTomcatを停止します。

- 1. シェルプロンプトでroot ユーザーになります。
- 2. 各Tomcatバージョン (**5** あるいは **6**)で以下のコマンドを実行し、**bin** ディレクトリのTomcat スクリプトから開始されたTomcatを停止します。

sbin/tomcat*<VERSION>* stop

#### 手順**5.12** プログラムを稼働する**Tomcat**を停止

この手順に従い、プログラムとして稼働しているTomcatを停止します。

- 1. シェルプロンプトで**/opt/redhat/ews/share/tomcat***<VERSION>***/bin**に移動します。
- 2. 各Tomcatバージョン (**5** あるいは **6**)で以下のコマンドを実行し、**bin** ディレクトリのTomcat スクリプトから開始されたTomcatを停止します。

sh shutdown.sh

#### 手順**5.13 HTTP**サーバーの停止

この手順に従いHTTPサーバーを開始してください。

- 1. root ユーザーでコマンドラインを起動します。
- 2. 以下のコマンドを実行しHTTPサーバーを停止します。

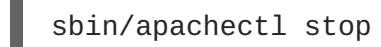

# <span id="page-47-0"></span>**5.7. SOLARIS** でこのパッケージをアンインストール

以下の手順に従い、JBoss Enterprise Web ServerのSolaris パッケージ各種設定をアンインストールし ます。

1. 以下のコマンドを実行しパッケージをアンインストールします。

pkgrm RHATews

- 2. 以下のディレクトリを削除します。
	- **/opt/redhat/ews**
	- **/var/run/tomcat5**
	- **/var/run/tomcat6**
	- **/var/cache/tomcat5**
	- **/var/cache/tomcat6**
	- **/var/log/httpd**
	- **/var/cache/mod\_ssl**
	- **/var/cache/mod\_proxy**

# <span id="page-48-0"></span>**5.8. SOLARIS** のディレクトリ構造

以下は、インストールに成功した後のデフォルトのディレクトリレイアウトとなっています。

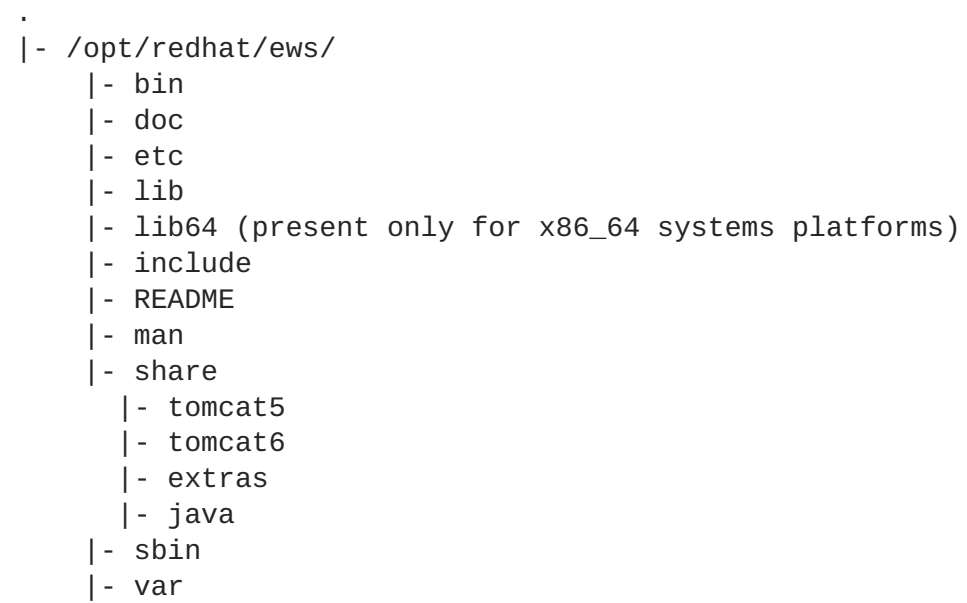

Solaris のディレクトリ構造はRed Hat Enterprise Linuxの構造とは違います。理由は以下のとおりで す。

- ネーティブのSolaris パッケージは絶対ロケーションパスが必要
- Solaris (およびその他のRed Hat Enterprise Linux以外のプラットフォーム) は**openldap**、**openssl**、**db4**、**cyrus-sasl**などの、依存コンポーネントをすべて同梱およ び構築する必要

# パート **II.** アップグレード

<span id="page-49-0"></span>JBoss Enterprise Web Server のアップグレード手順は、各オペレーティングシステムにより異なりま す。JBoss Enterprise Web Serverのアップグレードには、ご利用中のオペレーティングシステムに該 当するアップグレードの章を参照してください。

- Red Hat Enterprise Linux については6章 Red Hat *Enterprise Linux で Enterprize Web Server を* [アップグレード](#page-50-0)を参照。
- **Windows については7章Windows 上で Enterprise Web Server** [をアップグレード](#page-52-0)を参照。
- Solaris については8章 Solaris *上でEnterprise Web Server[をアップグレード](#page-53-0)*を参照。

# <span id="page-50-0"></span>第**6**章 **RED HAT ENTERPRISE LINUX**で **ENTERPRIZE WEB SERVER** をアップグレード

利用中の設定タイプに合ったアップグレードの手順に従い、Red Hat Enterprise Linux上で、以前 のJBoss Enterprise Web Serverのバージョンをアップグレードします (「ZIPのインストール各種設定 をアップグレード」 あるいは 「RPM[のインストール各種設定をアップグレード」を参照してくださ](#page-50-1) い)。

# <span id="page-50-1"></span>**6.1. ZIP**のインストール各種設定をアップグレード

この手順に従い、ZIPファイルからインストールされたJBoss Enterprise Web Server をアップグレード します。

- 1. 利用中のアプリケーションおよびカスタム設定のバックアップを取ります。
- 2. JBoss Enterprise Web Server[の新しいバージョンをインストールします](#page-16-0) (「ZIPファイルから Enterprise Web Serverをインストール」を参照のこと)。
- 3. JBoss Enterprise Web Server の新規設定が置かれているディレクトリにアプリケーションとカ スタム設定をコピーします。
- 4. バックアップの削除前にアプリケーションがすべて正しく機能することを確認してください。

# <span id="page-50-2"></span>**6.2. RPM**のインストール各種設定をアップグレード

以前のJBoss Enterprise Web Server のバージョンをRPMパッケージからインストールし利用している 場合、 ご利用中のシステムをアップグレードすることで、JBoss Enterprise Web Serverの新しいバー ジョンにアップグレードします (手順6.1「Red Hat Enterprise Linux 5上でJBoss Enterprise Web Server をアップグレード」あるいは手順6.2「Red Hat Enterprise Linux 4でJBoss Enterprise Web Server を アップグレード」を参照のこと)。

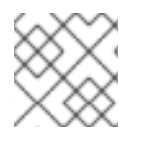

# 注記

システムの更新を使い新規バージョンにアップグレードすることができます。

# 手順**6.1 Red Hat Enterprise Linux 5**上で **JBoss Enterprise Web Server** をアップグレード

以下を行い Red Hat Enterprise Linux 5 上でJBoss Enterprise Web ServerのRPMのインストール各種設 定をアップグレードします。

- 1. シェルプロンプトで、root ユーザになります。
- 2. 以下のコマンドを実行しclasspathx-jaf パッケージを削除します。

# yum remove classpathx-jaf

3. アップグレードのコマンドを実行します。

# yum upgrade

手順**6.2 Red Hat Enterprise Linux 4**で**JBoss Enterprise Web Server** をアップグレード

<span id="page-51-0"></span>Red Hat Enterprise Linux 4 にて利用中のシステムをアップグレードすることで、JBoss Enterprise Web ServerのRPMインストール各種設定をアップグレードします。

- 1. シェルプロンプトで、root ユーザになります。
- 2. 以下のコマンドを実行します。
	- # up2date -u

# <span id="page-52-0"></span>第**7**章 **WINDOWS** 上で **ENTERPRISE WEB SERVER** をアップグ レード

Windows 上でJBoss Enterprise Web Server をアップグレードするにはこの手順にしたがってくださ い。

- 1. ご利用中のアプリケーションおよびカスタム設定のバックアップをとります。
- 2. JBoss Enterprise Web Server [の新しいバージョンをインストールします](#page-34-0) (4章*Windows*上で *Enterprise Web Server*をインストールを参照のこと)。
- 3. Copy the applications and custom settings to the directory with the new JBoss Enterprise Web Server installation (**C:\Program Files\Red Hat\Enterprise Web Server** ).
- 4. バックアップの削除前にアプリケーションがすべて正しく機能することを確認してください。

# <span id="page-53-0"></span>第**8**章 **SOLARIS** 上で**ENTERPRISE WEB SERVER**をアップグレー ド

Solaris でJBoss Enterprise Web Server をアップグレードするには、この手順に従います。

- 1. ご利用中のアプリケーション、およびカスタム設定のバックアップをとります。
- 2. JBoss Enterprise Web Server [の新しいバージョンをインストールします](#page-43-1)(5章*Solaris*で *Enterprise Web Server*のインストールを参照のこと)。
- 3. JBoss Enterprise Web Server の新規設定(**/opt/redhat/ews/** )のあるディレクトリにアプリ ケーションとカスタム設定をコピーします。
- 4. バックアップの削除前にアプリケーションがすべて正しく機能することを確認してください。

# <span id="page-54-0"></span>第**9**章 **ENTERPRISE WEB SERVER**上の **HIBERNATE**

Hibernate はオブジェクト関係マッピングのフレームワークです。これは、別パッケージにて提供され ており、すべての対応プラットフォームで同じパッケージを使うことができます。

Hibernate は通常のTomcat 設定で利用するのと同じ方法で使うことができます。つまり、Hibernate JARファイルをご利用中のデプロイメント WAR ファイルに追加できるのです。Tomcat は接続プーリ ングのメカニズムをデフォルトで提供しており、是非この機能を有効活用してください (プーリングメ カニズムについては、**context.xml**にて定義しています)。ただし、**persistence.xml** と **web.xml** が必要です。以下の例にて、Tomcat の接続プーリングメカニズムを使った設定について示していま す。

● /META-INF/context.xmlは、Tomcatが作成すべき接続プールを定義しています。

```
例9.1 context.xml
  <Context>
    <Resource
      name="jdbc/DsWebAppDB"
      auth="Container"
      type="javax.sql.DataSource"
      username="sa"
      password=""
      driverClassName="org.h2.Driver"
      url="jdbc:h2:mem:target/test/db/h2/hibernate
      maxActive="8"
      maxIdle="4"/>
  </Context>
```
**● /WEB-INF/classes/META-INF/persistence.xmlはJPA設定ファイルで、Tomcat プール** からの接続を消費できるようにアプリケーションが どのようにHibernate を設定するかを定義 します。Hibernate API を直接利用している場合は、**hibernate.cfg.xml**にてよく似た設定 を使います。

### 例**9.2 persistence.xml**

```
<persistence version="1.0"
  xmlns="http://java.sun.com/xml/ns/persistence"
xmlns:xsi="http://www.w3.org/2001/XMLSchema-instance"
  xsi:schemaLocation="http://java.sun.com/xml/ns/persistence
http://java.sun.com/xml/ns/persistence/persistence_1_0.xsd">
  <persistence-unit name="dswebapp">
    <provider>org.hibernate.ejb.HibernatePersistence</provider>
    <properties>
      <property name="hibernate.dialect"
value="org.hibernate.dialect.H2Dialect" />
      <property name="hibernate.connection.datasource"
value="java:comp/env/jdbc/DsWebAppDB"/>
    </properties>
  </persistence-unit>
</persistence>
```
● /WEB-INF/web.xmlは通常の Web アプリケーションデプロイメントファイルで、どのデータ ソースを消費するかTomcat に指示をだします。例9.3「[web.xml](#page-55-0)」ではデータソース が**jdbc/DsWebAppDB**となっています。

```
例9.3 web.xml
  <?xml version="1.0" encoding="UTF-8"?>
  <web-app version="2.5" xmlns="http://java.sun.com/xml/ns/javaee"
    xmlns:xsi="http://www.w3.org/2001/XMLSchema-instance"
  xsi:schemaLocation="http://java.sun.com/xml/ns/javaee
    http://java.sun.com/xml/ns/javaee/web-app_2_5.xsd">
   <resource-env-ref>
    <resource-env-ref-name>jdbc/DsWebAppDB</resource-env-ref-name>
    <resource-env-ref-type>javax.sql.DataSource</resource-env-ref-
  type>
   </resource-env-ref>
  </web-app>
```
詳細については、JBoss Enterprise Web Server向けの Hibernate 文書を参照してください。

# <span id="page-56-0"></span>第**10**章 **JBOSS OPERATING NETWORK**で**ENTERPRISE WEB SERVER**を監視

JBoss Operating NetworkがJBoss Enterprise Web Serverを監視できるようにするには、JBoss ON 自 動検知を許可し、JBoss ONが必要なアクセスができるようにサーバーを設定する必要があります。

手順**10.1 Unix** オペレーティングシステム上でユーザー権限を設定

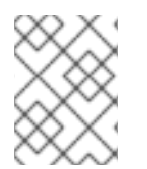

注記

Windows をご利用の場合は、これらのステップを飛ばし手順10.2「監視設定」に進んで ください。

RHQ/JON エージェントは、**httpd** および Tomcat のディレクトリに対して読み取り/書き込みの権限 が必要です。

この手順に従い権限を割り当てます。

- 1. シェルプロンプトでroot ユーザーになります。
- 2. 以下のコマンドを実行し、JON エージェントを作動させるユーザーをTomcatと Apache ユー ザーグループに追加します。
	- # useradd -G tomcat,apache *<RHQ\_AGENT\_USER>*

### 手順**10.2** 監視設定

JBoss Enterprise Web Serversは、Linux および Unix プラットフォーム上で自動検知されますが、イン スタンスのJMXを設定し、正しい認証処理や精度の高いTomcatの監視が行われるようにする必要があ ります。

この手順に従い、JMXを設定し認証処理を実施します。

- 1. 該当のJBoss Enterprise Web Server インスタンスの**startup** を編集用に開きます。
	- **ZIP** ファイルからインストールしたRed Hat Enterprise Linuxの場合 は、**\$EWS\_HOME/tomcat***<VERSION>***/bin/startup.sh**を開きます。
	- **RPM** ファイルからインストールしたRed Hat Enterprise Linuxの場合 は、**/usr/sbin/tomcat***<VERSION>*を開きます。
	- Solaris の場合は**/opt/redhat/ews/tomcat***<VERSION>***/bin/startup.sh**を開きま す。
	- on Windows open **C:\Program Files\Red Hat\Enterprise Web Server\sbin\tomcat***<VERSION>***.sh**
- 2. JMX監査用に利用可能なポートを定義します。ファイアーウォールによりブロックされていな いか確認します。定義方法は、startup ファイルのJAVA\_OPTS 変数に、以下の行を追加 し*PORT\_NUMBER* を監視用のポート番号に置き換えます。
	- Red Hat Enterprise Linuxおよび Solaris の場合

JAVA\_OPTS="\${JAVA\_OPTS} - Dcom.sun.management.jmxremote.port=*PORT\_NUMBER*"

Windows の場合

set "JAVA\_OPTS=%JAVA\_OPTS% - Dcom.sun.management.jmxremote.port=*PORT\_NUMBER*"

3. 開発時に認証およびSSLを無効にしたい場合、startup ファイルのJAVA\_OPTS 変数に以下の行 を追加します。

JAVA\_OPTS="\${JAVA\_OPTS} -Dcom.sun.management.jmxremote.ssl=false" JAVA\_OPTS="\${JAVA\_OPTS} - Dcom.sun.management.jmxremote.authenticate=false"

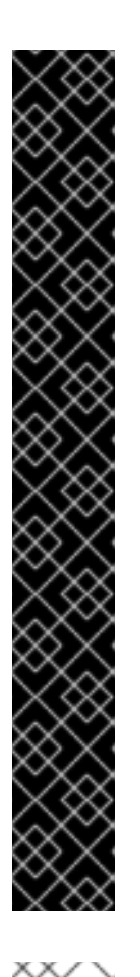

# 重要

本番環境では、startup ファイルのJAVA\_OPTS 変数に以下の行を追加しSSLで JMXのセキュリティを高めファイアーウォールでアクセスを制限します。

### **Red Hat Enterprise Linux**およち **Solaris** の場合

JAVA\_OPTS="\${JAVA\_OPTS} - Dcom.sun.management.jmxremote.access.file=\$EWS\_HOME/jmx remote.access" JAVA\_OPTS="\${JAVA\_OPTS} - Dcom.sun.management.jmxremote.password.file=\$EWS\_HOME/j mxremote.password"

# **Windows** の場合

set "JAVA\_OPTS=%JAVA\_OPTS% - Dcom.sun.management.jmxremote.access.file=c:\Program Files\Red Hat\Enterprise Web Server\jmxremote.access" set "JAVA\_OPTS=%JAVA\_OPTS% - Dcom.sun.management.jmxremote.password.file=c:\Program Files\Red Hat\Enterprise Web Server\jmxremote.password"

# 注記

JON httpd プラグインは、HTTP Server を監視するために特定のディレクトリが 必要です。

Solaris および Red Hat Enterprise Linuxの場合:**/etc/httpd**

### on Windows: **C:\apache**

該当のディレクトリが存在しない場合はJONエージェントを起動する前に作成 してください。

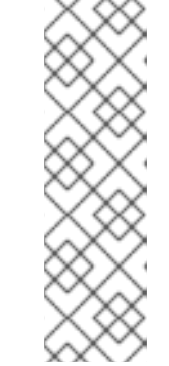

JBoss Operating Networkに関する詳細情報は、[基本管理ガイドの「検知」の章を](http://docs.redhat.com/docs/en-US/JBoss_Operations_Network/2.4/html-single/Basic_Admin_Guide/index.html#configuring-tomcat-for-discovery)参照してくだ さい。

# <span id="page-59-0"></span>付録**A** 対応の**HTTP**モジュール

- mod\_filter.so
- mod\_filter.so
- mod\_substitute.so
- mod\_version.so
- mod\_usertrack.so
- mod\_authn\_alias.so
- mod\_vhost\_alias.so
- mod\_headers.so
- mod\_authz\_host.so
- mod\_dumpio.so
- mod\_ssl.so
- mod\_userdir.so
- mod\_authn\_dbd.so
- mod\_env.so
- mod\_ldap.so
- mod\_expires.so  $\bullet$
- mod\_logio.so
- mod\_authn\_default.so
- mod\_proxy\_scgi.so
- mod\_negotiation.so
- mod\_disk\_cache.so
- mod\_authn\_file.so
- mod\_autoindex.so  $\bullet$
- mod\_auth\_basic.so
- mod\_proxy\_http.so
- mod\_setenvif.so
- mod\_proxy.so
- mod\_suexec.so
- <span id="page-60-0"></span>mod\_dav.so
- mod\_asis.so
- mod\_alias.so
- mod\_proxy\_balancer.so
- mod\_log\_forensic.so
- mod\_mime\_magic.so
- mod\_deflate.so
- mod\_proxy\_connect.so
- mod\_dav\_fs.so
- mod\_cgi.so
- mod\_dbd.so
- mod\_mem\_cache.so
- mod\_cgid.so
- mod\_auth\_digest.so
- mod\_authz\_owner.so
- mod\_include.so
- mod\_proxy\_ajp.so
- mod\_reqtimeout.so
- mod\_authn\_anon.so
- mod\_status.so
- mod\_cern\_meta.so
- mod\_log\_config.so
- mod\_cache.so
- mod\_dir.so
- mod\_proxy\_ftp.so
- mod\_ext\_filter.so
- mod\_authz\_user.so
- mod\_mime.so
- mod\_unique\_id.so
- mod\_authz\_default.so
- mod\_ident.so
- mod\_file\_cache.so
- mod\_speling.so
- mod\_actions.so
- mod\_authnz\_ldap.so
- mod\_authn\_dbm.so
- mod\_rewrite.so
- mod\_authz\_groupfile.so
- mod\_imagemap.so
- mod\_info.so
- mod\_authz\_dbm.so

# <span id="page-62-0"></span>付録**B** 改訂履歴

Final build for EWS 1.0.2.GA.

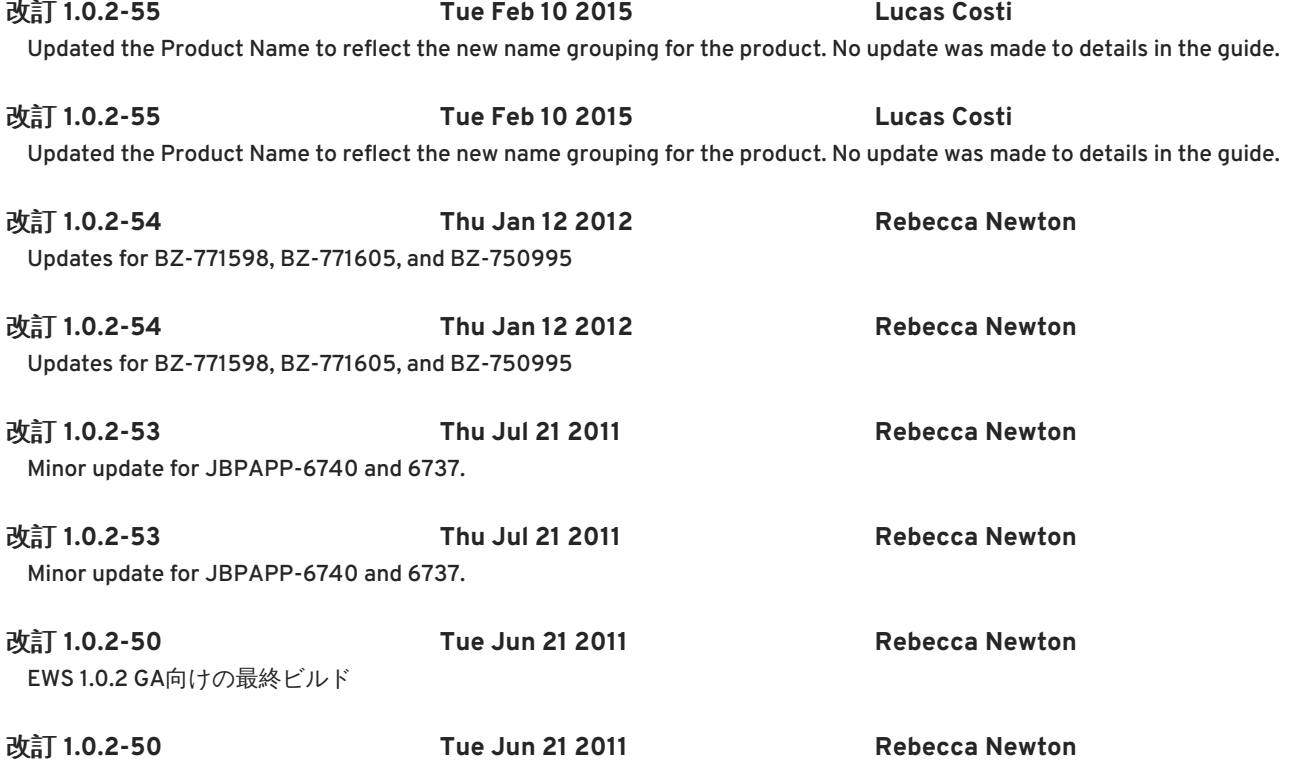